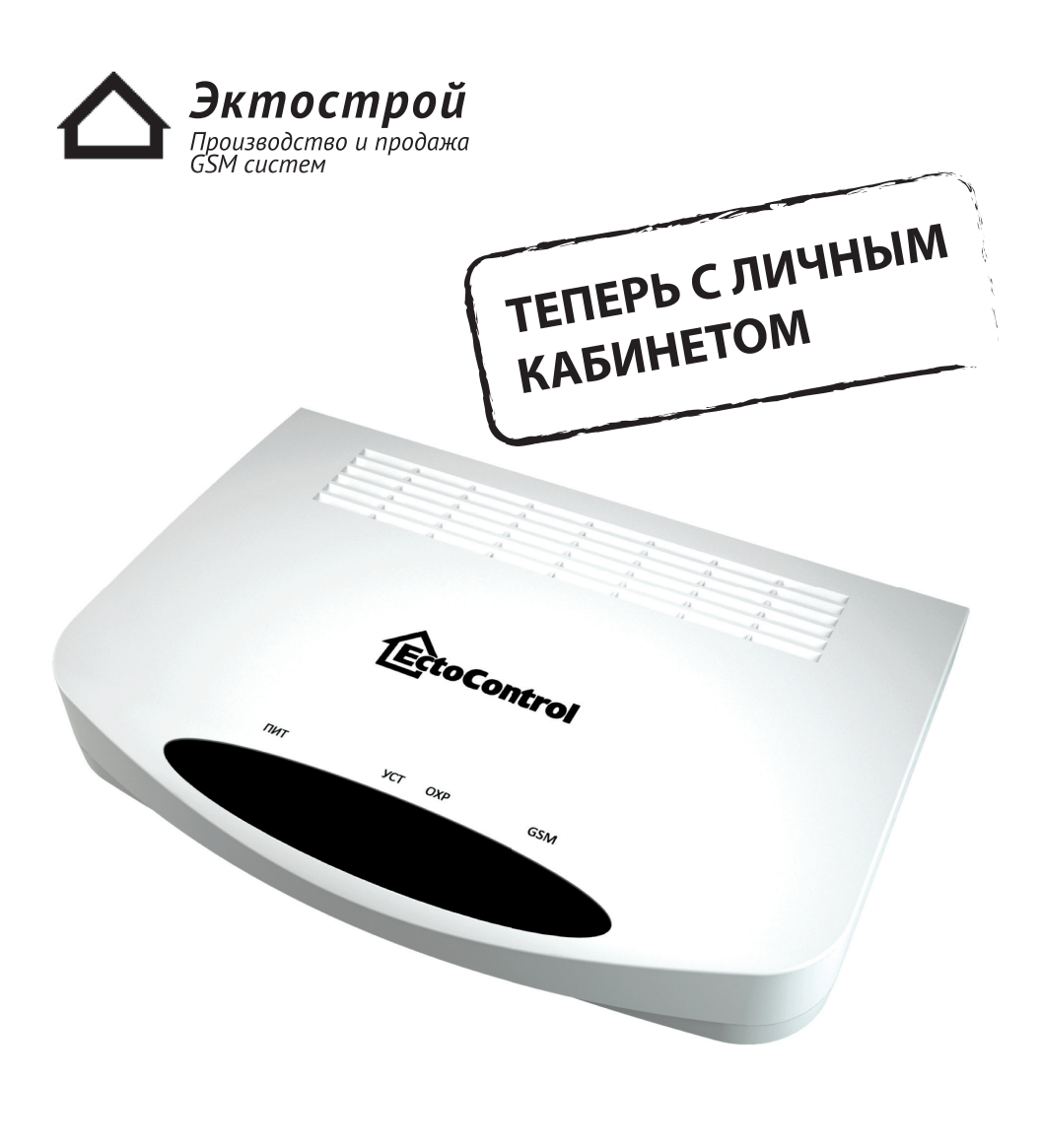

# **EctoContro** Система дистанционного мониторинга и управления Инструкция по эксплуатации

ПОЛНАЯ ВЕРСИЯ! 3.1

### **Содержание**

#### **Глава 1. Основная информация о системе**

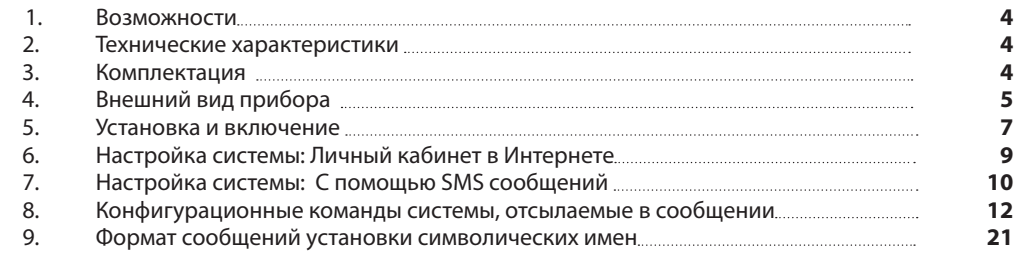

#### **Глава 2. Особенности работы с системой**

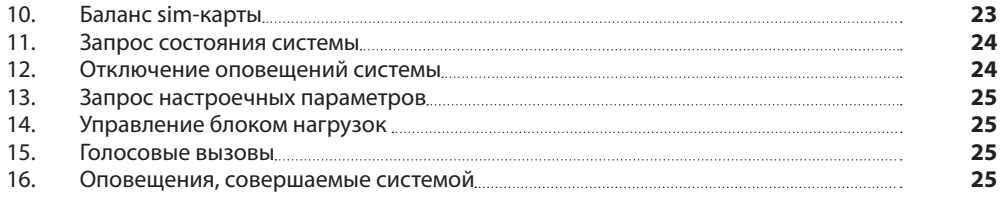

#### **Приложения**

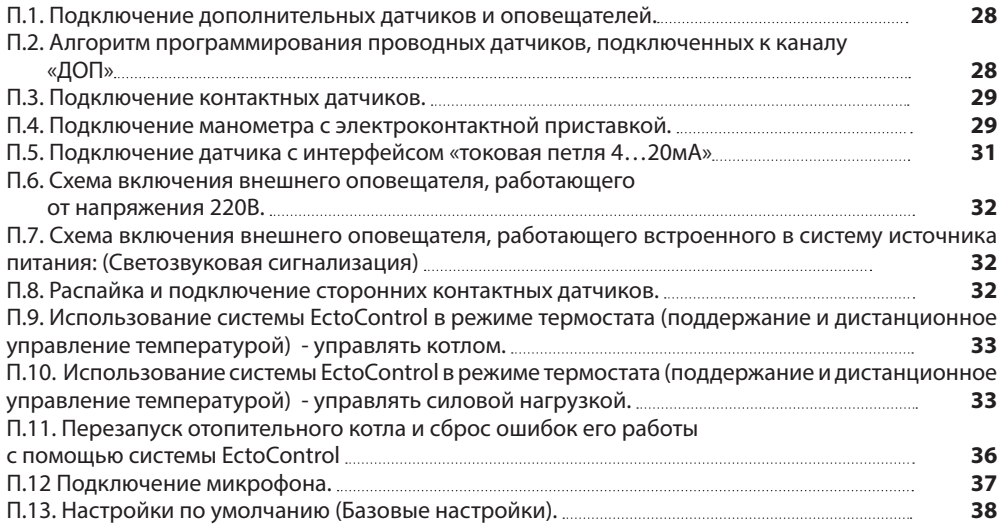

**Поздравляем Вас с покупкой системы дистанционного мониторинга EctoControl! Надеемся, она Вам понравится! Настоящее руководство поможет Вам быстро освоить работу системы и наиболее полно использовать ее функциональные возможности.**

### **Рекомендованные операторы сотовой связи**

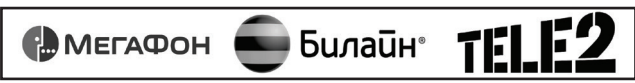

\*кроме "Tele2 Москва"

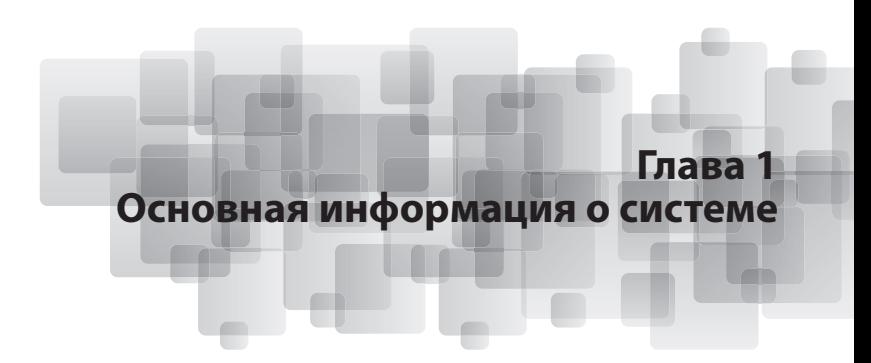

#### **1. Возможности системы**

Система дистанционного мониторинга «EctoControl» (далее – система) позволяет измерять температуру воздуха и поверхностей конструкций, отслеживать срабатывание контактных датчиков (датчики открытия двери, движения газа, протечки и т.п.), следить за напряжением питания системы, следить за состоянием промышленных датчиков температуры и давления (с интерфейсом «токовая петля») и передавать результаты слежения и измерения пользователю посредством сетей мобильной связи стандарта GSM (голосовой вызов и SMS).

Также есть возможность передавать данные, настраивать и следить за состоянием системы через "личный кабинет" в сети Интернет, использовать для работы с системой смартфоны, планшетные и стационарные ПК, а также ноутбуки.

При подключение дополнительных внешних устройств возможно управление состоянием силовой или слаботочной нагрузки, слежение за дополнительными каналами температуры и влажности окружающего воздуха.

Также система способна оповещать об аварийных ситуациях, управлять отопительными приборами, освещением, насосами, открытием ворот и многим другим при помощи трех встроенных реле.

#### **2. Технические характеристики системы**

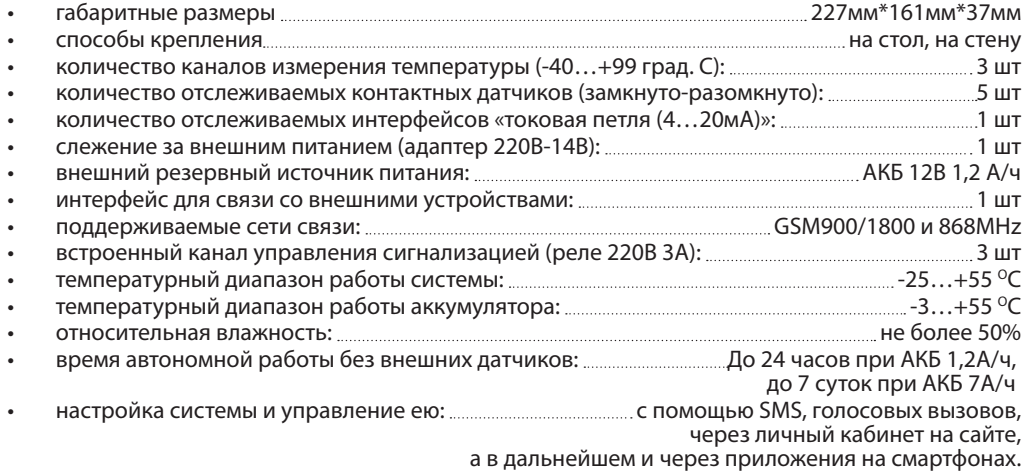

Для расширения возможностей системы возможно дополнительное подключение устройств к интерфейсу "ДОП": двухканальных блоков управления силовой нагрузкой 220В, датчиков температуры, влажности и т.п. Общее количество подключаемых датчиков - не более 32 штук.

#### **3. Комплектация системы**

Базовый вариант системы состоит из следующих компонентов:

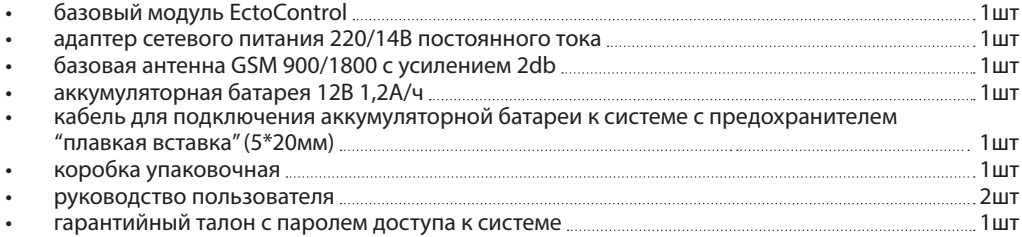

В дополнение к базовому варианту возможно подключение следующих устройств:

- термодатчик с кабелем длиной 10м<br>• латчик лвижения с кабелем ллиной
- датчик движения с кабелем длиной 10м;
- датчик влажности/температуры с кабелем длиной 10м;<br>• патчик протечки волы с кабелем ллиной 10м;
- датчик протечки воды с кабелем длиной 10м;<br>• патчик лыма с кабелем ллиной 10м;
- датчик дыма с кабелем длиной 10м;<br>• манометр с электроконтактной при
- манометр с электроконтактной приставкой и кабелем длиной 10м;<br>• латчик открывания лвери с кабелем ллиной 10м;
- датчик открывания двери с кабелем длиной 10м;
- датчик уровня жидкости с кабелем длиной 10м;
- датчик утечки газа с кабелем длиной 10м;
- датчик наличия напряжения в однофазной и трехфазной сети;
- блок управления нагрузкой (2 розетки в отдельном корпусе) с кабелем длиной 10м и кабелем сетевого питания длиной 1,5-2,5м;
- другие контактные датчики.

#### **4. Внешний вид прибора**

4.1. Индикатор «GSM» - состояние сети GSM.

- Короткими вспышками сигнализирует об уровне сигнала сети: 1 вспышка и пауза слабый сигнал, 5 вспышек и пауза – сигнал максимальный, количество вспышек от 2 до 4 удовлетворительный сигнал.
- Синий мигает с большой частотой постоянно идет входящий или исходящий вызов, отправляется SMS.
- Постоянное свечение синего индикатора говорит о невозможности зарегистрироваться в сети.

4.2. Индикатор «ПИТ» - питание прибора.

- горит постоянно питание системы от внешнего адаптера, аккумуляторная батарея подключена и исправна;
- мигает равномерно питание только от аккумуляторной батареи;
- горит постоянно с короткими выключениями питание от внешнего адаптера, аккумуляторная батарея неисправна или не подключена.

4.3. Индикатор "УСТ" мигает в режиме настройки беспроводных и проводных датчиков, подключаемых к каналу "ДОП"

4.4. Индикатор "ОХР" - горит в тех случаях, когда система анализирует охранные датчики (прибор стоит на охране). Мигает в момент постановки/снятия охраны.

#### **Внимание!**

Схемы подключения к клеммной колодке представлены в Приложениях. Термодатчики позволяют измерять температуру окружающей среды от -40 град. С до +99 град С.

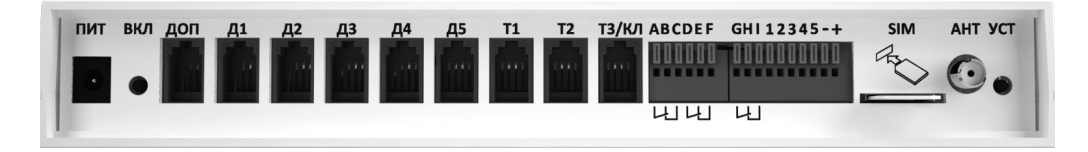

**«ПИТ»** - разъем для подключения адаптера питания (входит в комплект);

**«ВКЛ»** - кнопка питания предназначена для включения системы, выключения системы и для сброса всех настроечных параметров; Чтобы включить систему, нажмите и удерживайте кнопку 1 секунду. Чтобы выключить систему, во время ее работы нажмите и удерживайте кнопку до тех пор, пока индикаторы "ПИТ" и "GSM" не погаснут. Чтобы вернуть систему к заводским настройкам, выключите систему, выждите 10 секунд, а затем нажмите и удерживайте кнопку до тех пор, пока индикаторы "ПИТ" и "GSM" синхронно не замигают. Затем кнопку можно отпустить.

**«ДОП»** - разъем для подключения внешних устройств предназначен для подключения датчика влажности или блока управления нагрузкой. Для того чтобы система начала работу со внешним устройством, необходимы дополнительные настройки системы (параметр EXTNL). В дальшейших модификациях прошивки системы и подключение шины расширения на 32 устройства (датчика) - интерфейс RS485;

**«Д1...Д5»** - разъем для подключения контактных датчиков (ряда датчиков) с возможность их питания 12В;

**«Т1...Т2»** - разъем для подключения электронных термодатчиков;

**«Т3/КЛ»** - разъем для подключения электронного термодатчика или считывателя Touch Memory, используемого для снятия и постановки системы на охрану.

**ABC, DEF, GHI** - клеммные контакты для подключения к внутренним реле системы;

**«12345-+»** - Клеммная колодка предназначена для подключения аккумуляторной батареи, устройств светозвуковой сигнализации, тревожной кнопки, микрофона, а также датчика «токовая петля».

**«АНТ»** - разъем SMA для подключения внешней GSM-антенны (входит в комплект);

**«SIM»** - разъем для установки SIM-карты; Не прикладывайте значительных усилий при установке SIM-карты, для правильной установки воспользуйтесь рисунком на задней панели прибора.

**«УСТ»** - кнопка предназначена для программирования устройств, подключаемых к порту "ДОП", беспроводных датчиков и ключей Touch Memory.

#### **5. Установка и включение системы**

- 1. Подключите в разъем «АНТ» системы GSM-антенну и установите ее в место уверенного приема сигнала сотового оператора;
- 2. В разъем «SIM» установите SIM карту стандартного размера (15\*25мм, т.е. не Micro, не Nano), зарегистрированную у оператора сотовой связи, как указано на задней части системы, предварительно отключив на ней необходимость ввода PIN-кода.

#### **Внимание!**

Отключение PIN-кода осуществляется с помощью любого мобильного телефона. Для этого необходимо вставить SIM-карту в телефон и в меню произвести соответствующие настройки. Вставлять и вынимать SIM-карту разрешается только в полностью выключенную систему

#### **Внимание!**

Внимательно изучайте тарифы оператора сотовой связи, у которого зарегистрирована SIMкарта (стоимость звонков и SMS). Неоптимально выбранный тарифный план может вызвать неоправданно высокие расходы денежных средств.

Большое внимание уделите тарифам оператора МТС (Россия). Очень часто в автоматическом режиме подключаются платные услуги (гороскоп, погода и т.д.), которые в считанные дни списывают все денежные средства. При покупке SIM-карты блокируйте все платные услуги, кроме звонков, SMS и доступа в сеть интернет.

- 3. Подключите к разъемам «Т1», «Т2» и «Т3» датчики температуры (приобретаются отдельно).
- 4. При наличии контактных датчиков подключите их к разъема Д1, Д2, Д3, Д4 или Д5 и установите в нужных местах помещения.
- 5. Подключите аккумулятор к клеммной колодке в разъемы «-» и «+», соблюдая полярность (черный - минус, красный – плюс); Используйте двойной черно-красный провод. Оголенный конец черного провода с усилием до упора вставьте в гнездо -, а красного провода в гнездо +. Провода должны быть вставлены до конца и плотно зафиксированы.
- 6. Установите предохранитель "плавкая вставка", идущий в комплекте, в держатель на кабеле АКБ.

 **Внимание!** При выключении системы более чем на неделю, отключайте аккумуляторную батарею от системы. НЕ ДОПУСКАЙТЕ ЗАМЫКАНИЯ ПРОВОДОВ АККУМУЛЯТОРА. ИСПОЛЬЗУЙТЕ ТОЛЬКО АНАЛОГИЧНУЮ УСТАНОВЛЕННОЙ ПЛАВКУЮ ВСТАВКУ НА ТОК ДО 3А! НЕСОБЛЮДЕНИЕ ЭТИХ ТРЕБОВАНИЙ МОЖЕТ ПРИВЕСТИ К ПОВРЕЖДЕНИЮ ОБОРУДОВАНИЯ И ЕГО ВОЗГОРАНИЮ!

- 7. Все элементы системы имеют крепления для монтажа. Установите систему в необходимое место.
- 8. В разъём 1 (ПИТ) подключите сетевой адаптер и включите в бытовую сеть переменного тока 220В.
- 9. Кратковременно нажмите кнопку «ВКЛ» включения системы. Наблюдайте свечение красного индикатора «ПИТ» и синего «GSM».
- 10. Ожидайте регистрации системы в сети GSM по индикатору «GSM» согласно описания в главе «4. Внешний вид прибора.»

#### **Система готова к работе!**

## **Настройте систему EctoControl с помощью:**

## 1. Удобного личного кабинета в Интернете.

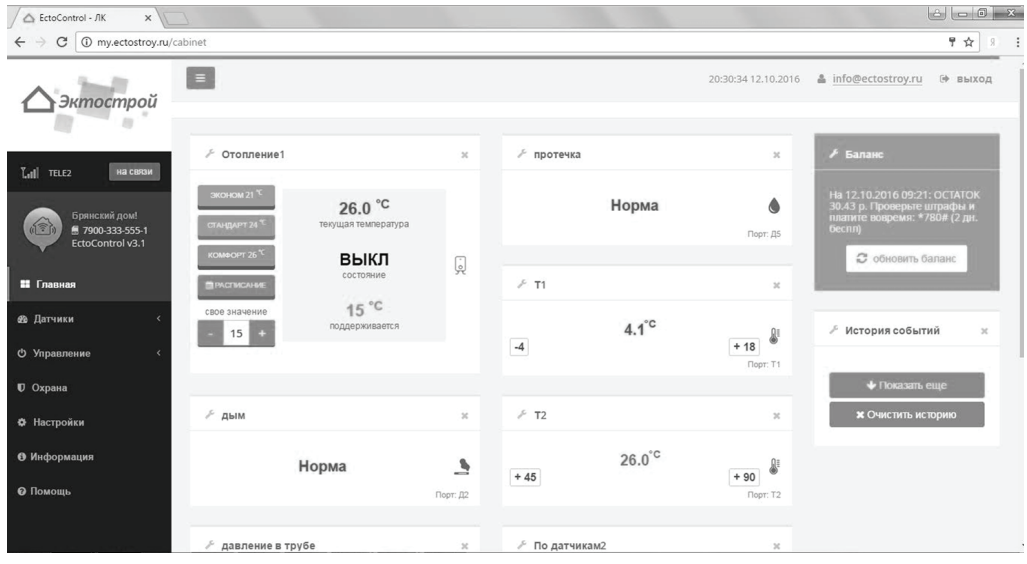

### 2. С помощью SMS сообщений.

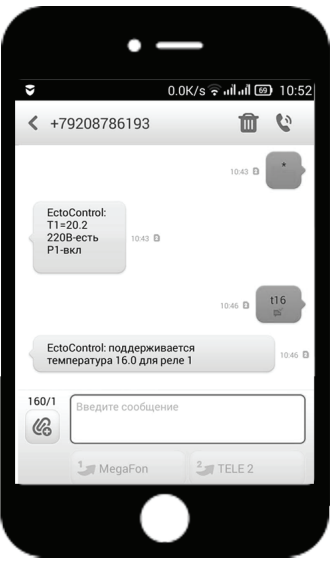

#### **Личный кабинет в Интернете.**

#### **Возможности:**

- настраивать систему;
- получить состояние всех подключенных датчиков;
- управлять различными устройствами, подключенных к системе;
- просматривать все показания датчиков с возможностью сохранения.

#### **Для его использования выполните следующие шаги:**

1). Убедитесь, что SIM-карта, используемая в системе, имеет доступ в интернет и тариф оператора связи выбран оптимально (объем входящего трафика не превысит 1 ГБ в месяц).

2). Обновите прошивку системы, отправив SMS-команду **ectocontrol=update**

3). Зарегистрируйте аккаунт в Личном кабинете на сайте my.ectostroy.ru. Не допускайте ошибок при вводе IMEI системы.

4). Отправьте системе SMS-команду **LK=1** (или **ЛК=1**), система начнет обмен данными с Личным кабинетом.

После подтверждения регистрации убедитесь в том, что система имеет статус «на связи» (зеленая надпись над меню слева).

#### **Начните использование Личного кабинета.**

Страница «Датчики» отображает все датчики, подключенные к системе. Нажимая на значок «гаечный ключ», можно перейти в режим настроек каждого датчика, задать имя, пределы для оповещений и т.д.

Страница «Управление» позволяет управлять встроенными и внешними реле системы, а также создавать автоматические программы управления и настраивать их.

Страница «Охрана» позволяет добавить необходимые датчики в охрану, а также изменить текущий режим (снят/поставлен на охрану). Также возможно добавление мастер-ключа и отображение всех хранящихся в системе ключей.

Страница «Настройки» позволяет редактировать настройки оповещений и прочие системные настройки системы.

Страница «Информация» отображает версии прошивок системы, дату, время и уровень сигнала сети системы.

Страница «Помощь» содержит подробную справку по использованию Личного кабинета.

Если использование Личного кабинета не планируется, просто отправьте системе SMS-команду **LK=0** (или **ЛК=0**) и система прекратит взаимодействие с кабинетом.

#### **6. Настройка системы с помощью SMS**

Конфигурирование системы состоит в задании параметров, определяющих работу датчиков и самой системы в соответствии с требованиями пользователя. Конфигурирование производится с помощью посылаемых системе SMS.

Номера телефонов для оповещения (до 10 телефонных номеров) также задаются через SMS. В памяти системы хранятся настройки по умолчанию. Вы без труда сможете необходимости исправить некоторые параметры в считанные минуты.

Доступ пользователей к запросу состояния системы, управлению системой и настройке системы осуществляется на основе системы прав, назначаемых системой пользователям при попытках обращения к ней:

- мастер-пользователь, записавший свой мастер-номер в систему или указав в SMS пароль доступа. Обладает исключительными правами на все действия с системой, в том числе добавление и удаление мастер-номера, при оповещениях будет оповещен об аварии первым в очереди. Номер мастер-пользователя хранится в параметре NUMB0.
- пользователь, чей номер записан в систему, но не являющийся мастер-пользователем. Обладает правами на удаление своего номера, запроса состояния датчиков. Получает оповещения наравне с мастер-пользователем. Номера хранятся в параметрах NUMB1... NUMB9.
- гость, чей номер не записан в системе. Не имеет никаких прав и будет проигнорирован системой во всех случаях, кроме ввода пароля при голосовом звонке и указания пароля в начале SMS, посылаемого системе. В этом случае пользователь получает полноценные права мастер-пользователя в рамках текущего звонка или SMS. Номер такого пользователя не сохраняется в памяти системы.

#### **Процесс настойки прост!**

#### **6.1. Запись мастер-номера**

6.1.1. Запишите в память системы свой номер мобильного телефона. На этот телефонный номер будут производиться голосовые и текстовые оповещения о состоянии системы, с этого номера можно будет управлять системой и менять ее настройки без ввода пароля (т.н. мастер-номер. Он будет считаться основным).

Для этого совершите одно из следующих действий:

- позвоните на номер SIM-карты, установленной в системе;

- на предложение ввести пароль введите символ «#», затем, дождавшись повторного предложения ввести пароль, введите 4 цифры пароля.

**Внимание!** Пароль указан в гарантийном талоне или на нижней части системы.

- в случае правильного набора после фразы «Номер принят» звонок будет прерван, ожидайте SMS с подтверждением успешной записи мастер-номера.

или

- отправьте системе SMS, содержащее 4 цифры пароля и телефонный номер, начинающийся со знака «+»,

#### **например:**

#### **1234+79001234567**

- ожидайте SMS с подтверждением успешной записи мастер-номера.

**Внимание!** Во всех примерах для простоты понимания процесса мы также будем использовать пароль «1234», но после покупки системы Вам необходимо использовать Ваш индивидуальный пароль.

Также с помощью команды «+» можно переустановить основной номер для оповещения и дальнейшей настройки (мастер-номер) с уже записанного в память мастер-номера. Для этого необходимо в исходящем SMS с мастер-номера на номер SIM-карты, установленную в систему, указать мобильный номер (без знака «+»). Система отправит SMS подтверждение.

#### **Пример запроса с мастер-номера:**

#### **+79001234567**

**Внимание!** Зная пароль системы, любой абонент может изменить мастер-номер.

Система в ответ направит SMS-подтверждение.

#### **Пример запроса с любого номера:**

**1234+79001234567 или 1234 +79001234567**

**6.1.2.** команда «–» – удаление номера для оповещения из памяти системы. В зависимости от номера отправителя, возможны различные варианты событий.

Если номер отправителя содержится в памяти системы как мастер-номер, будет удален из памяти тот номер, который указан в сообщении после знака «–».

Если номер отправителя содержится в памяти системы, но не является мастер-номером – из памяти системы будет удален номер отправителя (если он в ней содержался), при этом номер, указанный в самом сообщении, будет проигнорирован. Если команда послана без ошибок, система отправит SMS с подтверждением выполнения команды.

#### **Пример запроса:**

#### **-79001234567 или -**

**6.2. Запись пользовательских номеров телефонов для оповещения об аварии или доступа к системе.** Возможно записать еще до 9 номеров телефонов.

6.2.1. Номер записывается в том виде, в котором он будет передан в сеть при вызове или посылке SMS. Для записи номера необходимо направить SMS с мастер-номера (основного) на номер телефона системы в формате **NUMBn=+79007654321**, где n - от 1 до 9 - порядковый номер ячейки в памяти системы.

#### **Пример:**

#### **NUMB1=+79007654321**

По умолчанию значения не определены.

При входящем звонке у пользователя, номер телефона которого записан в памяти системы, пароль для доступа запрашиваться не будет!

**6.2.2.** При указании вместо номера знака «-» номер, хранящийся в указанном параметре NUMB, будет удален.

**Внимание!** Зная пароль системы, любой абонент может изменить и дополнительные номера для оповещений.

#### **Пример добавления номера:**

**1234 NUMB1=+79007654321**

#### **Пример удаления номера:**

**1234 NUMB2=-79007654320**

Система в ответ направит SMS подтверждение.

#### **7. Настройка контактных датчиков**

Настройте контактные датчики, отправив для каждого из них SMS, содержащего три цифры, соответствующие номеру канала и типа датчика. Обратите внимание, что для команда настройки датчика, подключенного к разным входам (Д1..Д5) системы различаются, даже если датчики, подключаемые к системе, одинаковы.

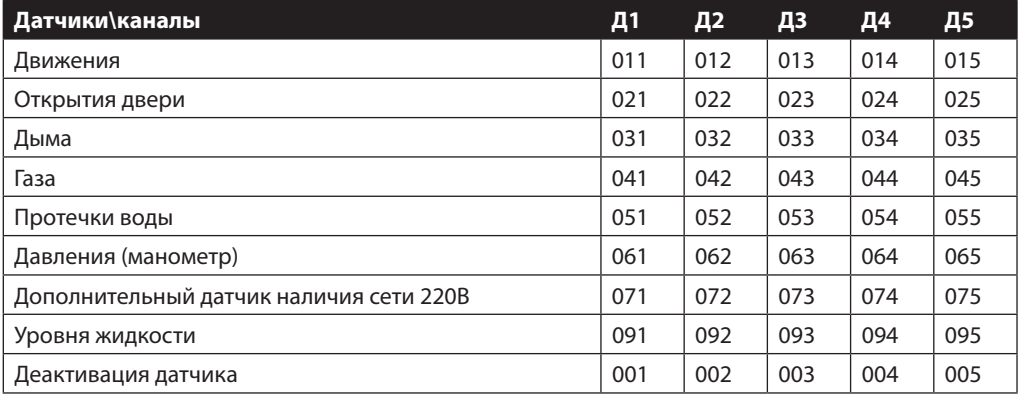

#### Пример SMS с настройкой: **011**

Означает: активирован датчик движения на канале Д1

#### **8. Конфигурационные команды системы, отсылаемые в сообщении**

Работа системы основывается на ряде настроечный параметров, определяющих границы температур, вид реакции на контактные датчики, режимы оповещений и многие другие аспекты работы системы. Большинство этих параметров сгруппированы в настройки по умолчанию и предлагаются производителем возможность вносить любые изменения во все без исключения настроечные параметры. Внесенные изменения будут храниться системой до момента очередной смены этих параметров.

Параметры изменяются путем отправке системе SMS-сообщения с указанием имени параметра, знака «=» и значения параметра.

Перед именем параметра может указываться пароль доступа к системе, при необходимости дополненный символами пробела. Далее указан полный список настроечных параметров и их возможные значения.

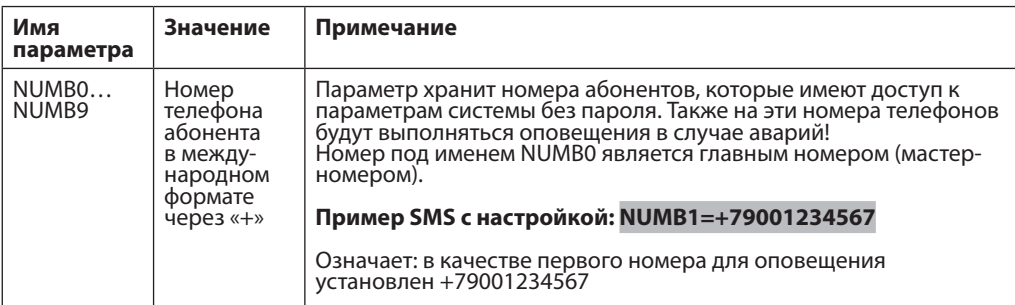

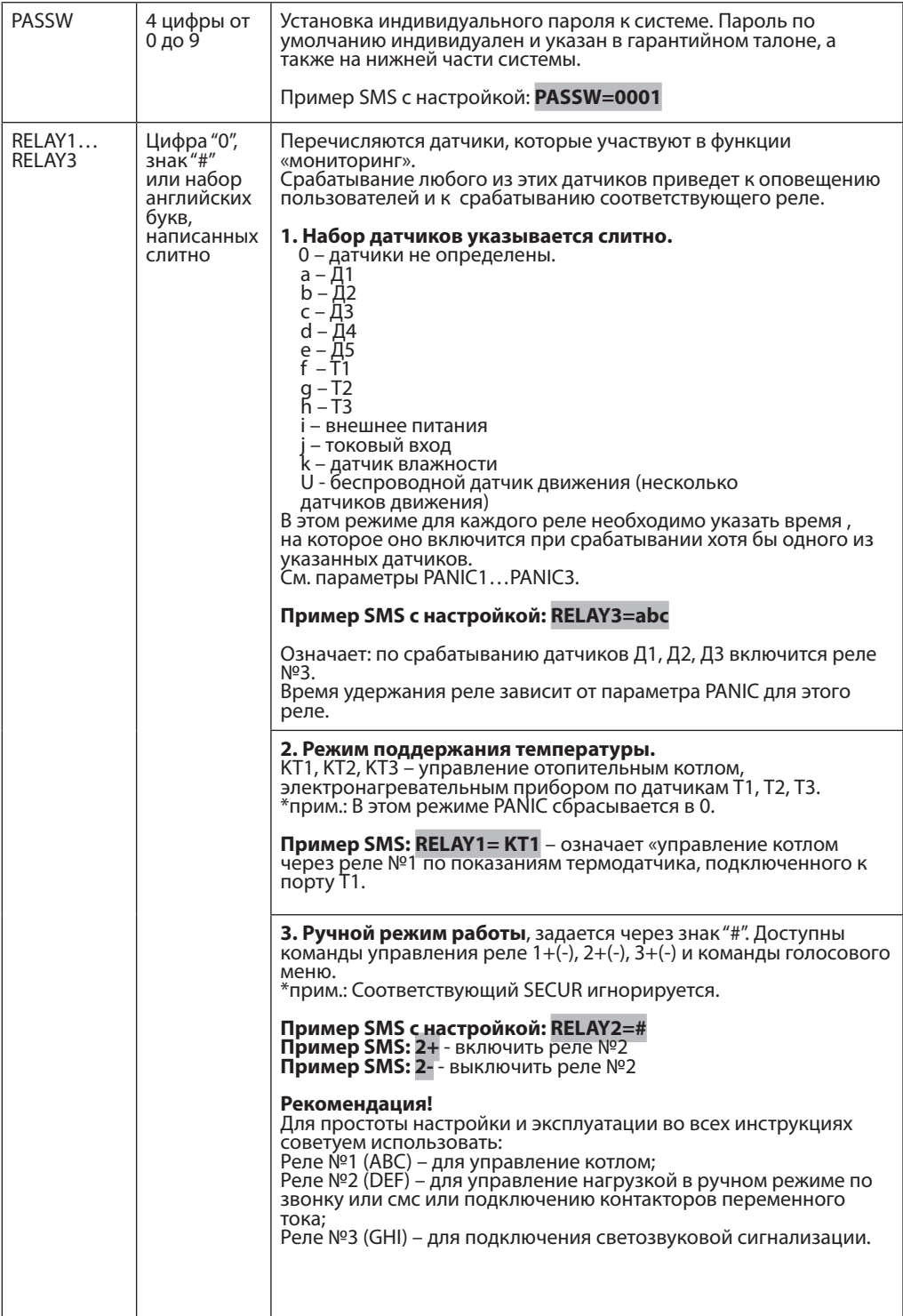

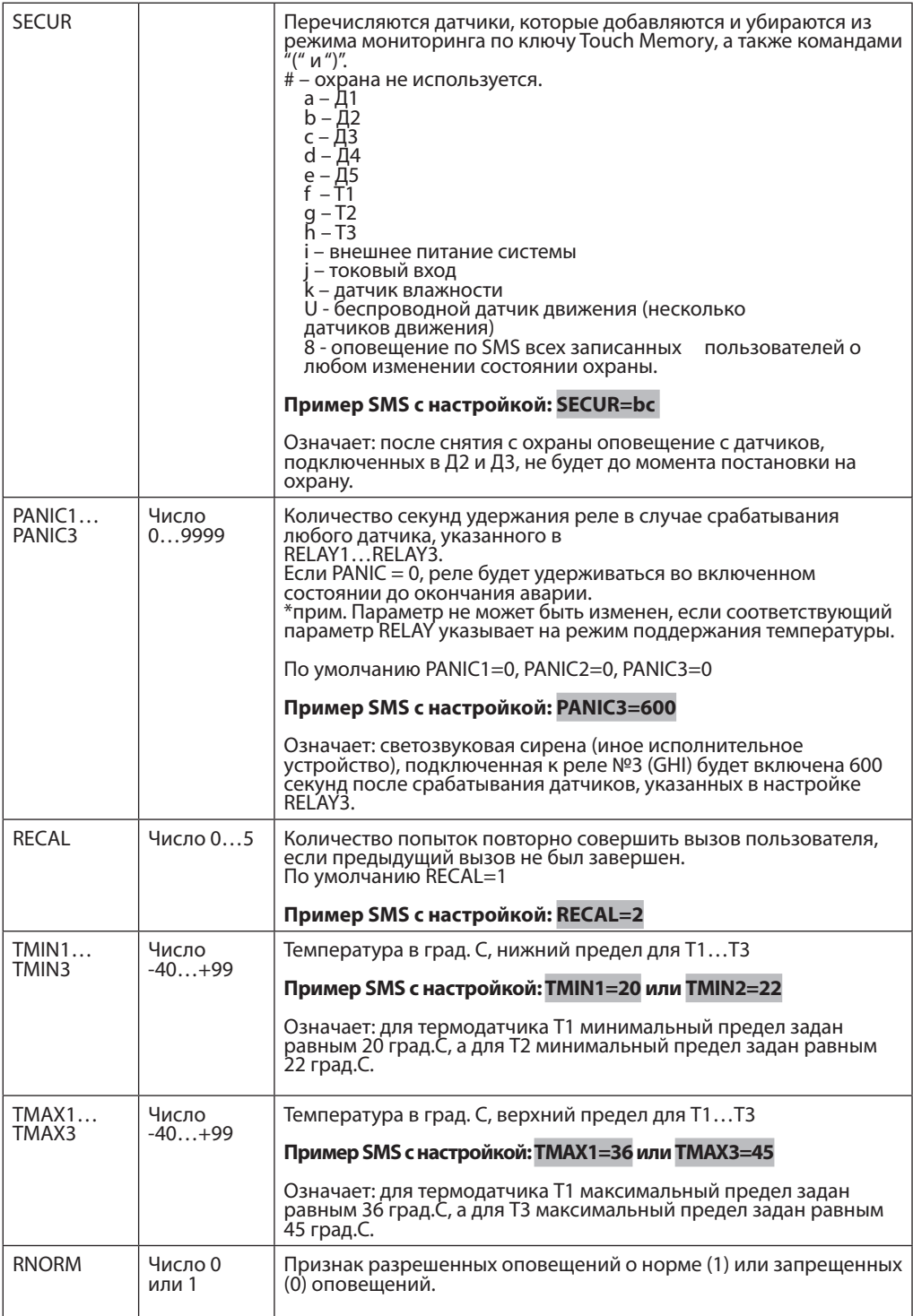

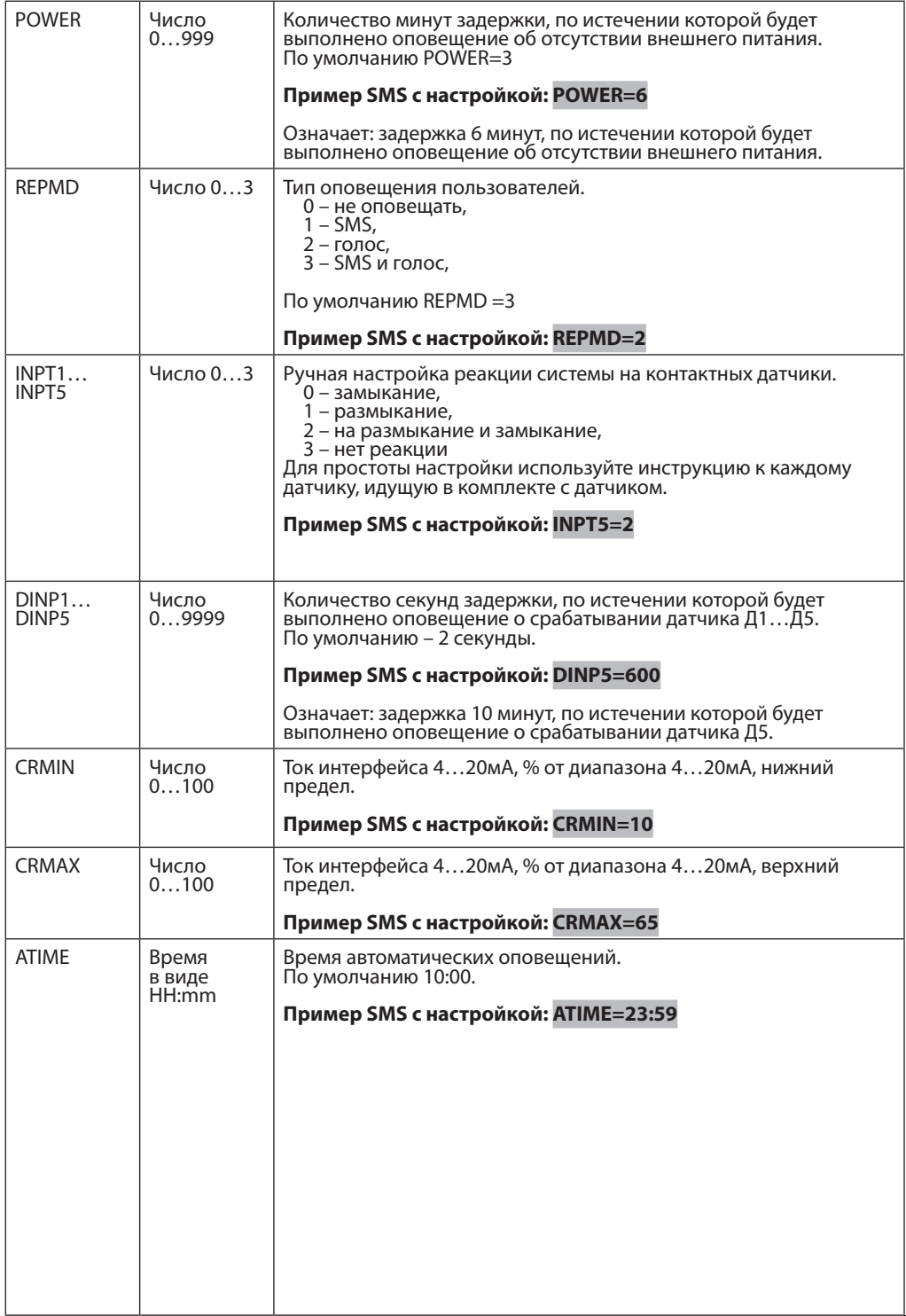

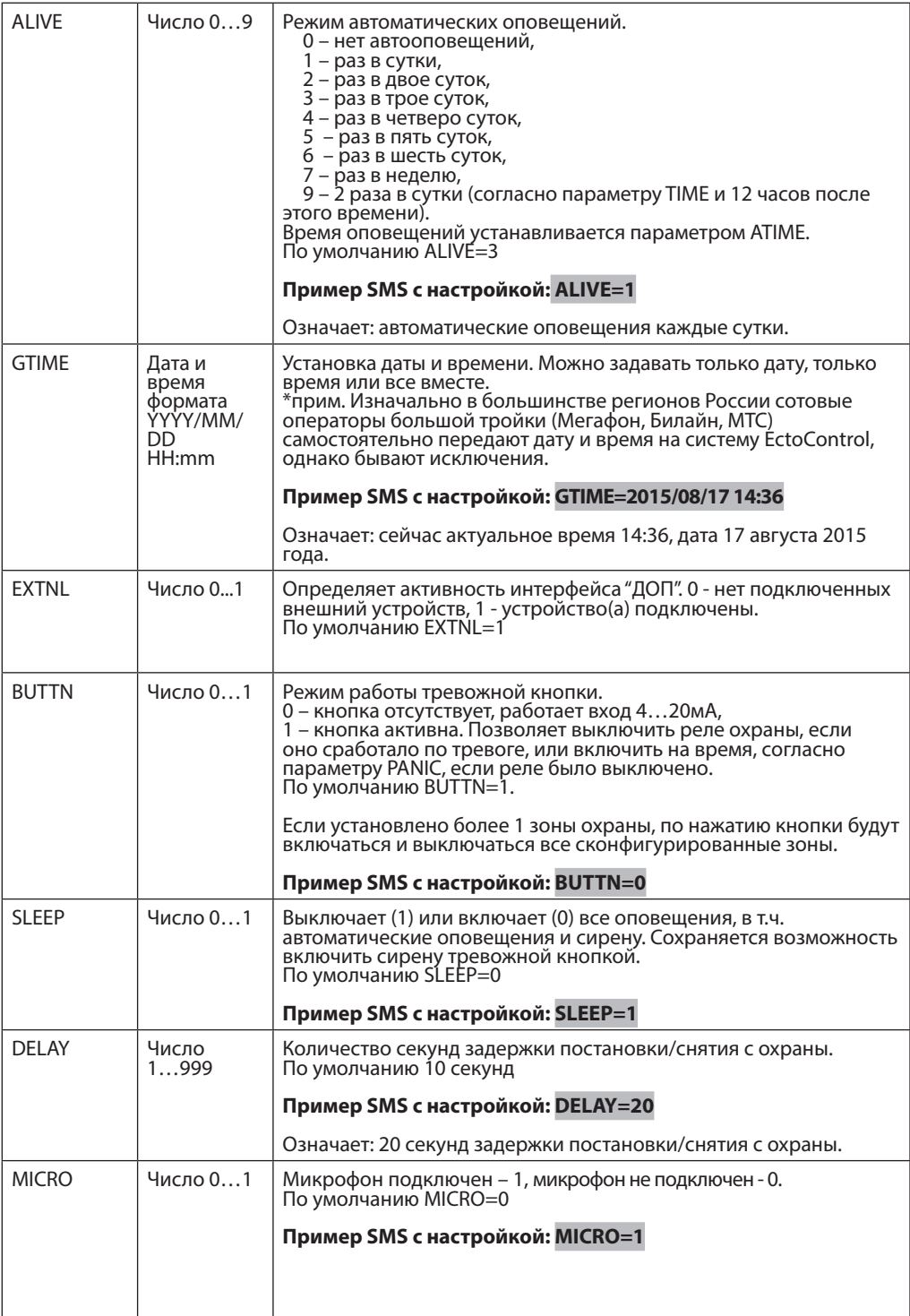

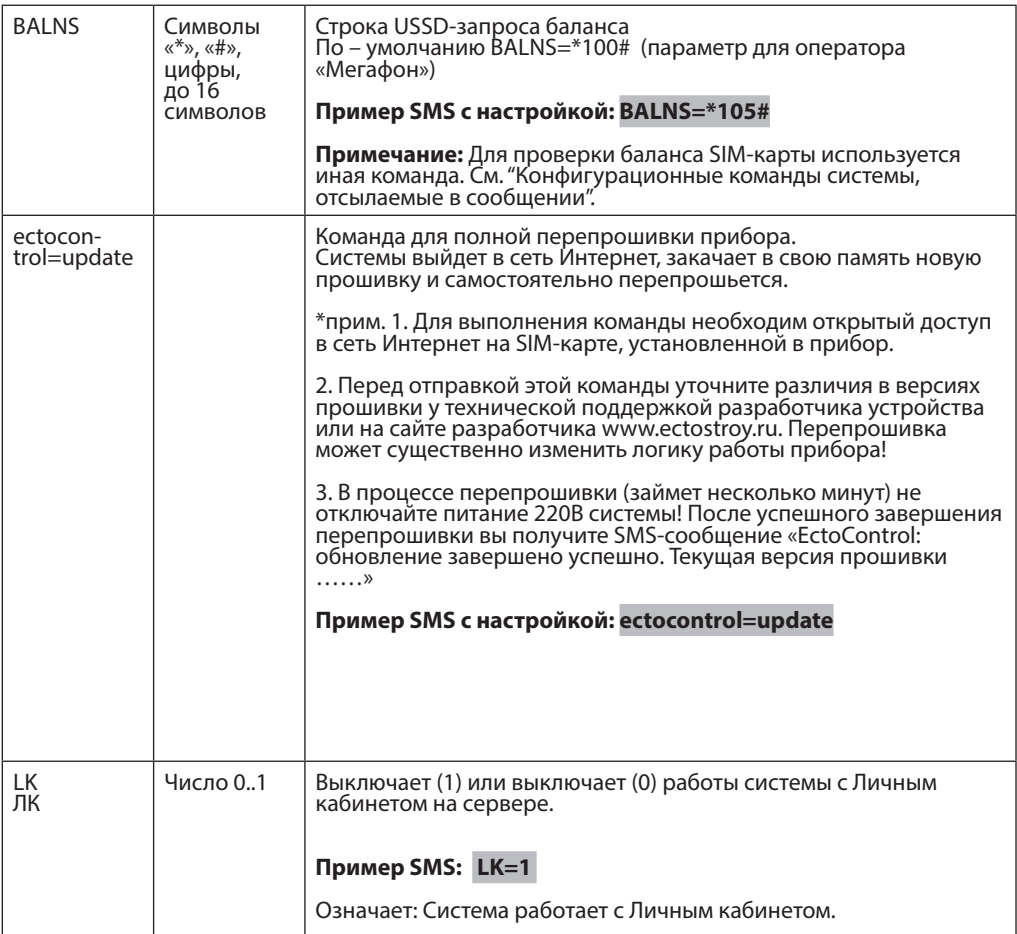

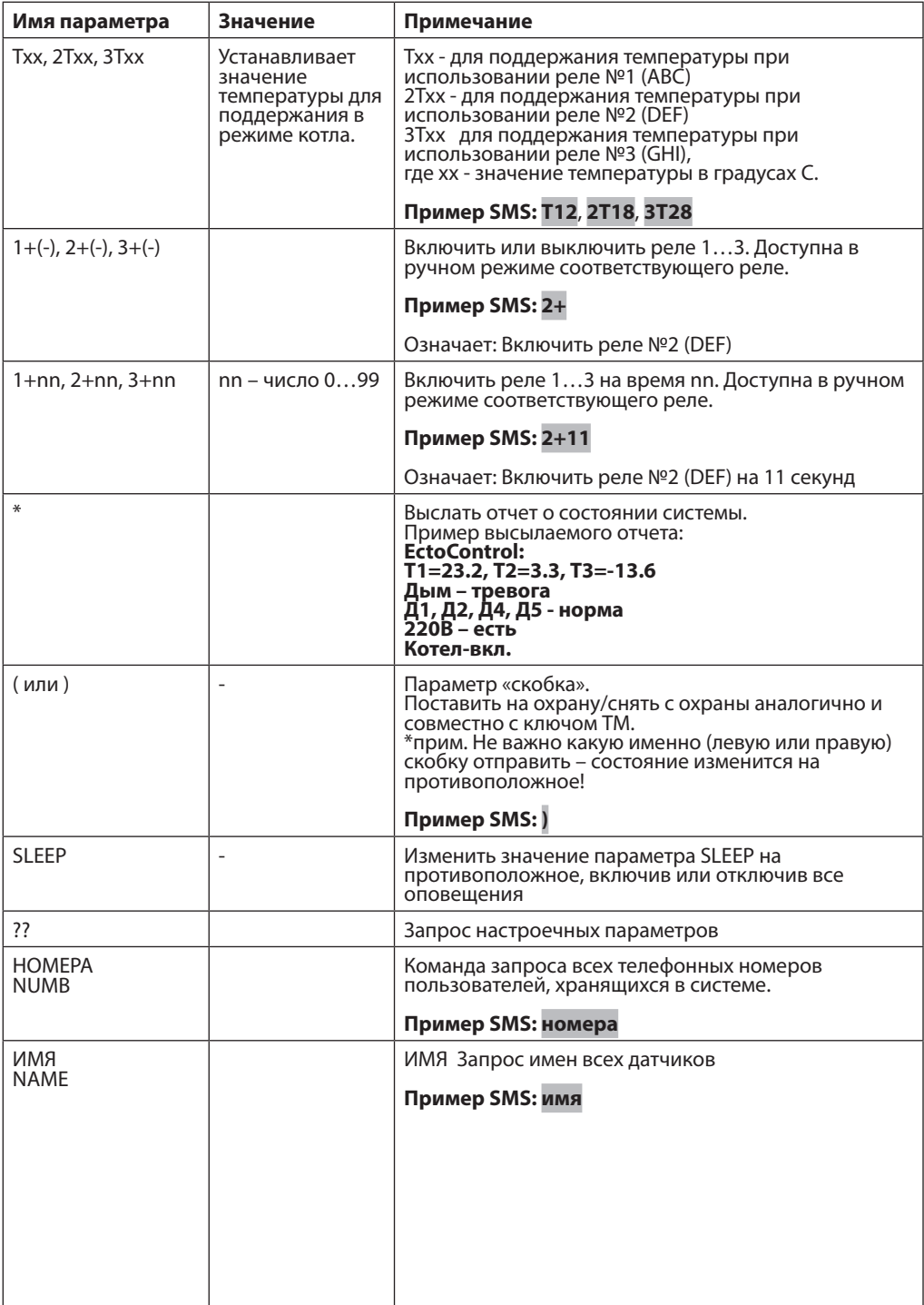

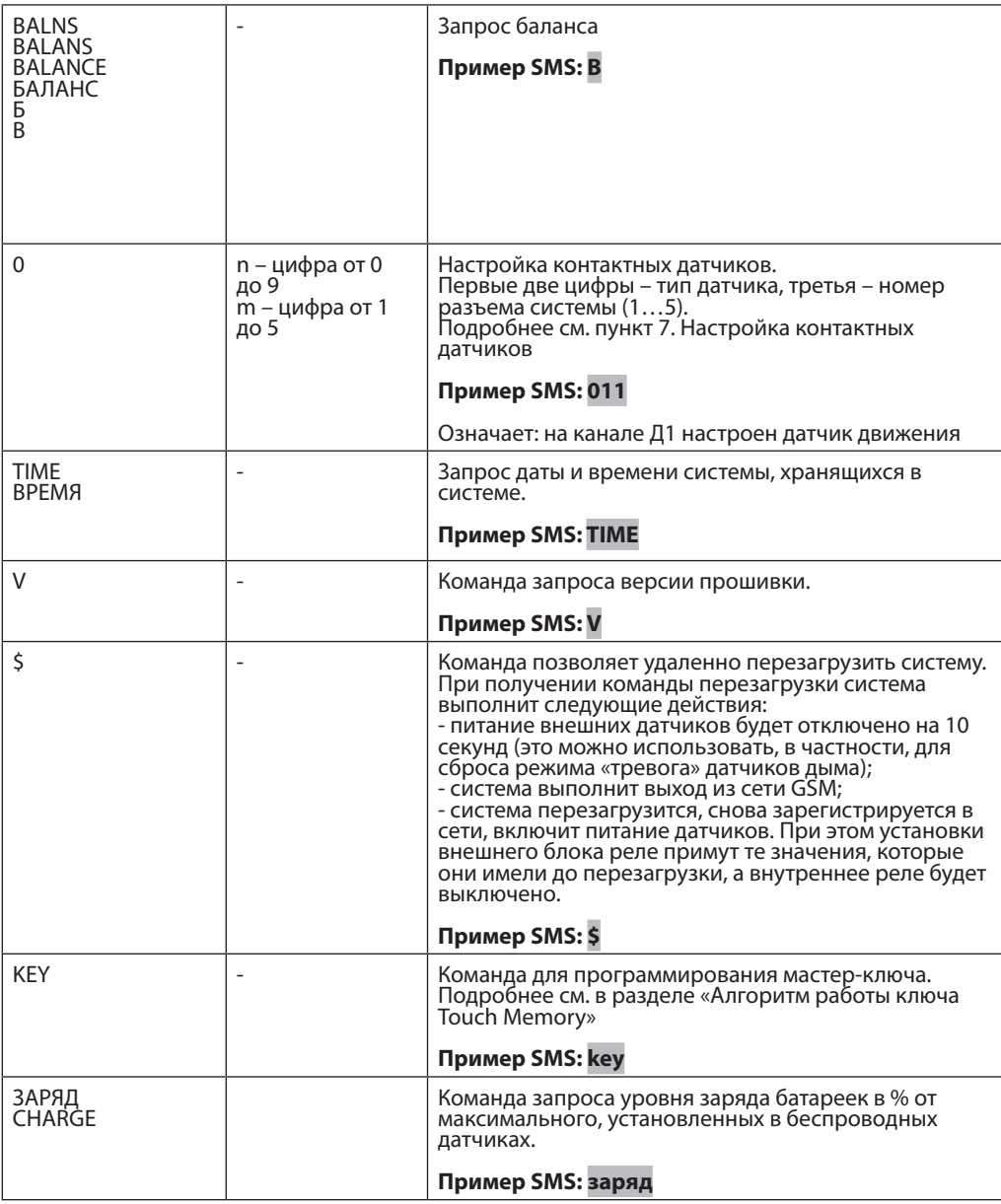

#### **Алгоритм настройки и работы ключа Touch Memory**

**Ключ позволяет перевести систему в режим охраны и снять ее с охраны (аналогично соответствующим SMS). В память прибора можно записать до 10 ключей Touch Memory. Ключ, хранящийся в нулевой ячейке памяти, называется мастер-ключом. С его помощью можно не только управлять режимом охраны, но и программировать дополнительные ключи.**

1. Для программирования мастер-ключа отошлите системе команду «KEY» или «КЛЮЧ». Система начинает мигать светодиодом считывателя, ожидая считывания мастер-ключа. Если в течение 20 секунд ключ не будет считан, система выйдет из режима программирования мастер-ключа. Если ключ будет приложен, система запишет его код как мастер-ключ и выйдет из режима программирования.

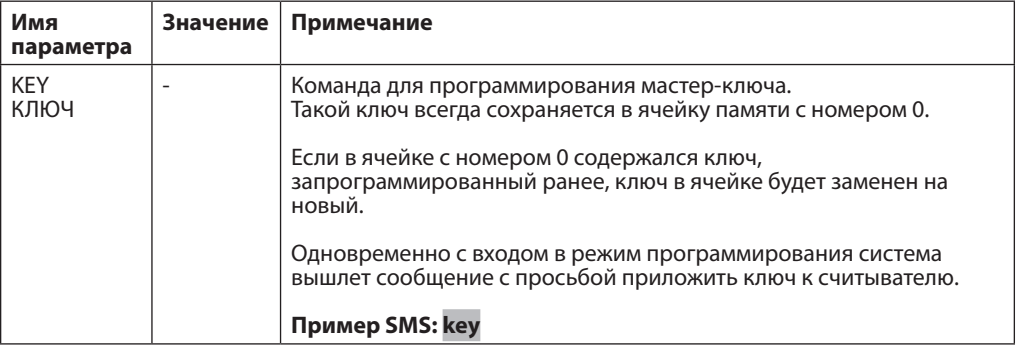

Вместо команды «KEY» можно воспользоваться режимом настроек по кнопке «УСТ» на задней панели системы. Для этого необходимо нажать кнопку «УСТ» и удерживать ее в течение 5 секунд в нажатом состоянии. Индикатор «УСТ» загорится желтым светом, индикатор считывателя будет мигать. После считывания мастер-ключа система вернется в обычный режим, если ключ не был считан, система вернется в обычный режим через 20 секунд.

- 2. Для программирования пользовательского ключа необходимо приложить к считывателю мастер ключ и удерживать его не менее 5 секунд. После этого система начнет мигать светодиодом считывателя, ожидая приложения ключей пользователей. После каждого считывания нового ключа система на 2 секунды погасит светодиод, показывая, что ключ успешно записан. Если ключ уже записан в системе, или память для ключей заполнена, светодиод загорится на 2 секунды. После 20 секунд неактивности процесс программирования завершится.
- 3. В обычном режиме работы светодиод считывателя отображает состояние охраны: горит система под охраной, не горит – система снята с охраны. При считывании мастер-ключа или ключа пользователя система меняет режим охраны на противоположный.

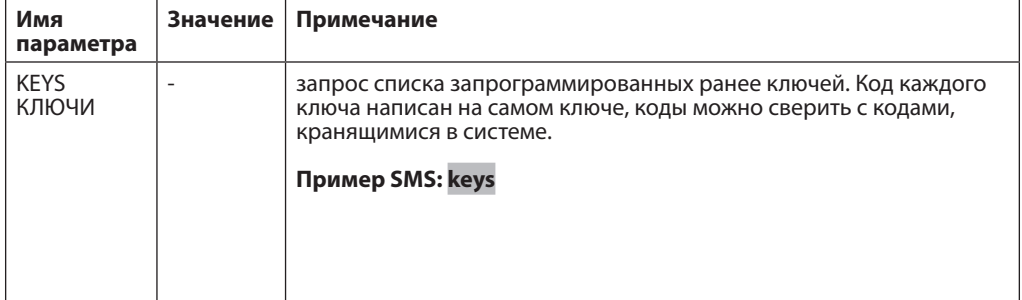

4. Команды управления ключами:

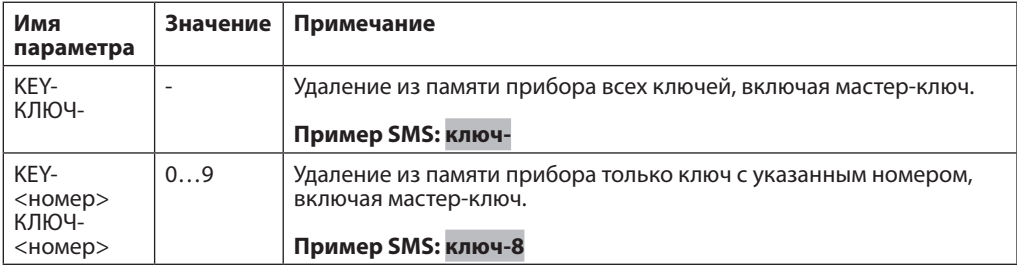

#### **9. Формат сообщений установки символических имен**

При отправке сообщений о состоянии датчиков и каналов управления (для блока управления нагрузкой) система использует определенные имена датчиков ("Ток", "Т1", "Т2" и т.д). Для более простого и интуитивного восприятия заводских имен их можно заменить на свои собственные. Для этого необходимо отправить системе SMS, содержащее символ двоеточия, буква (анг.язык) заменяемого имени (a - p) и новое имя (не более 16 символов). Заводские имена и их номера представлены в таблице ниже.

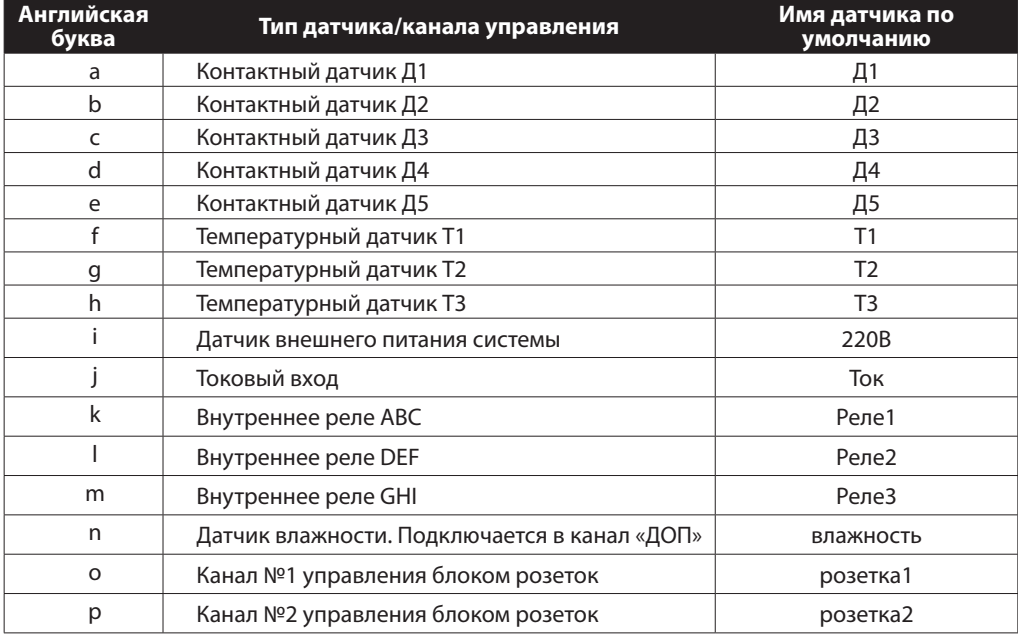

Максимальное количество символов задаваемого имени – 16.

#### **Примеры:**

**:bБойлерная :dПротечка ванна**

**1234:cДвижение зал** 

**:kКотел**

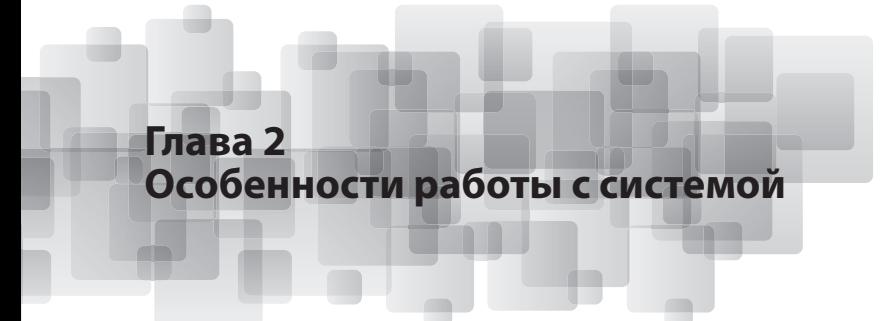

#### **10. Баланс sim-карты.**

Зачастую баланс лицевого счета SIM-карты системы становится отрицательным в самое неподходящее время, делая оповещения невозможными. Чтобы этого избежать, подключите услугу «Автоплатеж» у оператора сотовой связи (пополнение счета производится автоматически с банковских карт Visa, Visa Electron, MasterCard и Maestro). В частности, российские операторы «большой четверки» (Мегафон, Билайн, TELE2 и МТС) позволяют это сделать без особого труда.

#### **Пример.**

Вы установили порог в 50 руб. и сумму пополнения в 100 руб. При уменьшении вашего баланса до 50 руб. и менее с вашей банковской карты на лицевой счет вашего мобильного номера будет перечислена сумма в 100 руб.

Подключить возможно через сайт оператора или по телефону поддержки оператора.

МТС – тел. 8 800 250-08-90 (бесплатно по России), сайт www.mts.ru

Билайн – тел. 0611 — с мобильного «Билайн», 8 800 700-00-80 — с городского телефона. Сайт www.beeline.ru

Мегафон – тел. 8 800 550-05-00 (бесплатно по России), megafon.ru

Альтернативный вариант автоматического платежа доступен для владельцев банковских карт Сбербанка России. Узнайте подробности по телефону Сбербанка: 8 800 555-55-50.

**Существует возможность проверить баланс SIM-карты, которая установлена в прибор.**

Для этого необходимо сделать следующие настройки:

#### **Имя: BALNS Значение: <набор символов \*, #, чисел 0…9 >, не более 16 символов**

Устанавливает строку USSD-запроса оператору связи для получения ответного сообщения о состоянии счета. В случае получения системой запроса баланса указанная строка будет послана оператору так, как будто бы была набрана на обычном сотовом телефоне. Ответное сообщение оператора будет выслано на номер запросившего.

**Пример:**

**1234 BALNS=\*100# BALNS=\*105#**

Для проверки состояния баланса существуют быстрые команды. Вы можете использовать любую.

#### **Быстрая команда: BALANS, BALANCE, БАЛАНС, Б или B**

Позволяет получить сообщение с состоянием счета. При получении этого запроса система отправит в сеть USSD-запрос, заданный в параметре BALNS. Ответ сети будет выслан в ответном сообщении.

**Пример:**

**1234 BALANS B balance**

**Внимание!** По причине возможной перегруженности сети или по причине ряда особенностей в работе операторов связи корректное получение значения баланса в некоторых случаях не гарантируется.

**Внимание!** Зачастую ответ на запрос баланса приходит от сотового оператора дважды: в виде USSD-ответа с указанием ожидать SMS и самого сообщения с балансом. Для таких случаев прибор в течение двух минут после запроса баланса будет пересылать принятые им сообщения пользователю, запросившему состояние баланса.

#### **11. Запрос состояния системы:**

Узнать состояния всех датчиков системы, текущие значения настроек, а также изменить настройки можно, отправив системе SMS определенного формата.

Запрос состояния через SMS начинается с 4-х значного пароля, если номер отправителя не записан в память системы, или непосредственно с символов команды, если номер отправителя занесен в систему. Между паролем и непосредственной символами команды можно вставлять символы «пробелов», они будут игнорироваться системой.

- команда «\*» – выслать состояние всех датчиков, системой будет отправлено ответное SMS.

#### **Пример запроса при отправке SMS с любого номера, записанного в память прибора:**

**\***

#### **Пример запроса при отправке SMS с иного номера, зная пароль:**

### **1234\* или 1234 \***

Альтернативный способ получения SMS c состоянием системы: позвоните на номер системы. Звонок будет "сброшен" и SMS с состоянием системы будет выслано на номер звонившего. Если же номер телефона, с которого Вы звоните, отсутствует в памяти системы, перед тем, как система вышлет сообщение о состоянии, Вам будет предложено ввести четырехзначный пароль. Если у вас подключен внешний блок управления нагрузкой или хотя бы одно из встроенных реле находится в ручном режиме, то необходимо пройти по голосовому меню. см. "15. Голосовые вызовы" .

**Типовое SMS от системы с параметрами: EctoControl: Т1=23.2, Т2=3.3, Т3=-13.6 Дым – тревога Д1, Д2, Д4, Д5 - норма 220В – есть Котел-вкл.** Все датчики возможно переименовывать. Подробности на стр. 21

#### **12. Отключение оповещений системы.**

В случаях, когда нет необходимости принимать оповещения о тревоге, вы можете эти оповещения отключить следующей командой:

- команда «(» или «)» – включить/выключить все оповещения системы. Обе команды равноценны и служат для переключения режима оповещения на противоположный текущему (заводская настройка – оповещения включены). Система в ответ отправит SMS подтверждения.

#### **Пример запроса при отправке SMS с любого номера, записанного в память прибора:**

**( или )**

#### **Пример запроса при отправке SMS с иного номера, зная пароль:**

**1234( или 1234)**

**Внимание!** Для работы команды ")" или "(" необходимо настроить параметр SECUR. **Внимание!** Стоит отметить, что только мастер-номер или абонент, зная пароль, может отключить оповещения для всех номеров, записанных память прибора. Другие же абоненты, номера которых записаны в памяти прибора, без пароля смогут отключить оповещения только для себя!

#### **13. Запрос настроечных параметров.**

Для того чтобы получить все настроечные параметры, по которым работает Ваша система, необходимо воспользоваться командой «??» – запросить список значений настроечных параметров и список телефонных номеров из памяти системы. Система отправит 2 SMS.

#### **Пример запроса при отправке SMS с любого номера, записанного в память прибора:**

**??**

#### **Пример запроса при отправке SMS с иного номера, зная пароль:**

**1234?? или 1234 ??**

#### **14. Управление встроенными реле и внешним блоком розеток.**

Команда в тексте сообщения «1», «2» или «3» – управление нагрузкой (для управления необходимо параметр RELAY1…RELAY3 установить в режим =#). «1» соответствует первому каналу, «2» второму и «3» - третьему каналу.

Также команды в тексте сообщения «4» или «5 управление внешней нагрузкой (при подключенном блоке управления нагрузкой и соответствующей настройке системы). В качестве параметра указывается «+» (включить соответствующий

канал) или «–» (выключить соответствующий канал). Система отправит SMS подтверждения.

#### **Пример запроса:**

**1+ или 2- или 12341+ или 1234 2-**

#### **15. Голосовые вызовы**

Голосовые вызовы на систему (в зависимости от прав пользователя и настроечных параметров) приводят к различным результатам:

- если звонок осуществлен с мастер-номера или с номера обычного пользователя и ни одно из встроенных реле не настроено на ручное управление, а также параметр EXTNL блокирует работу порта "ДОП", вызов будет отклонен и на мастер-номер будет отправлено SMS с<br>состоянием всех датчиков;
- если звонок осуществлен с мастер-номера и хотя бы одно из встроенных реле находится в ручном режиме, а также параметр EXTNL разрешает работу внешнего блока управления нагрузкой, система сообщит о том, какие клавиши нужно нажать для управления блоком нагрузок, система будет ожидать нажатия этих клавиш на телефоне пользователя, при этом состояние каналов встроенных реле и блока нагрузок изменится сразу же после нажатия соответствующих клавиш, а SMS о состоянии системы будет выслано после завершения сеанса связи;
- если звонок совершен с неизвестного системе номера, будет выдан запрос на ввод пароля. Если вместо пароля введен символ «#», будет предложено ввести пароль снова, и при удачном вводе номер вызывающего запишется как мастер-номер. Если вместо символа «#» изначально введен корректный пароль, то дальнейшее поведение системы будет аналогичным поведению в случае звонка с мастер-номера.

#### **16. Оповещения, совершаемые системой**

В соответствии с произведенными настройками, система способна оповещать о выходе измеряемых датчиками параметров за установленные пределы, о срабатывании контактных датчиков, об исчезновении и восстановлении питания по факту возникновения таких событий или с некоторой задержкой (см. параметры POWER, DINP1...DINP5).

Оповещения по каждому событию выполняются в два этапа: сначала производится рассылка SMS

(начиная с мастер-номера), затем система совершает голосовые вызовы (также начиная с мастерномера). Следует обратить внимание, что при недоступности пользователя при голосовом вызове от системы попытка перезвонить ему будет предпринята только в следующем цикле оповещения (после оповещения всех известных системе пользователей). Если у абонента подключена услуга «Голосовая почта» и он не смог ответить на вызов, сообщение будет переадресовано на «голосовой почтовый ящик» пользователя и дальнейшие попытки оповещения такого пользователя в рамках текущего оповещения предприниматься не будут.

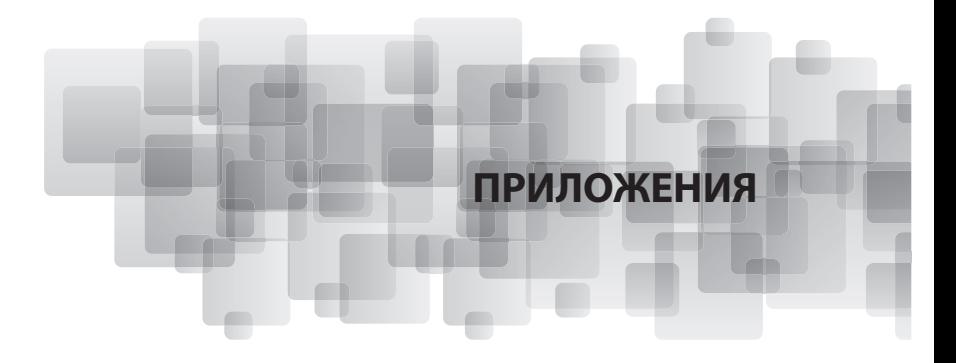

#### **П.1. Подключение дополнительных датчиков и оповещателей.**

Наряду с датчиками, поставляемыми в комплекте с системой, возможно подключение следующих дополнительных устройств, расширяющих возможности системы:

- датчик влажности;
- датчик дыма;
- датчик движения;
- магнитоконтактный датчик (датчик открывания двери);
- датчик протечки воды;
- извещатель светозвуковой;
- блок управления нагрузкой;
- силовое реле;
- промышленные датчики с интерфейсом «токовая петля 4…20мА».
- датчик утечки газа;
- манометр с электроконтактной приставкой;
- прочие датчики, произведенные или рекомендованные производителем.

#### **П.2. Алгоритм программирования проводных датчиков, подключенных к каналу «ДОП»**

Наряду с датчиками, подключаемыми непосредственно к прибору, возможно подключать внешние проводные датчики или исполнительные устройства марки EctoStroy, которые могут работать на значительном расстоянии от прибора. Всего к прибору можно подключить до 32-х проводных датчиков или исполнительных устройств.

Для того, чтобы начать работу с таким устройством, ознакомьтесь с инструкцией на конкретный тип устройства. Алгоритм подключения к прибору следующий.

- 1. Отключите от порта «ДОП» прибора все ранее подключенные устройства.<br>2. Убелитесь, что лля настроечный параметр FXTNL установлено значение «1
- 2. Убедитесь, что для настроечный параметр EXTNL установлено значение «1».
- 3. Подключите внешнее устройство к порту «ДОП». При необходимости, убедитесь в том, что устройство получило питание начало свою работу (согласно инструкции на подключаемое устройство).
- 4. Кратковременно нажмите кнопку «УСТ» прибора. Наблюдайте свечение желтого индикатора «УСТ».
- 5. Если подключения произведены правильно и внешнее устройство исправно, индикатор «УСТ» начнет сигнализировать о состоянии подключенного устройства:

- 1 короткая вспышка и пауза – устройство обнаружено и сохранено в памяти прибора. Прибор готов к работе с устройством;

-2 коротких вспышки и пауза – устройство обнаружено, но уже содержится в памяти прибора. Прибор по прежнему готов работать с этим устройством;

-3 коротких вспышки и пауза – устройство не опознано прибором, возможно, устройство или линия связи неисправны или требуется обновить программное обеспечение прибора. Также возможно переполнение памяти устройств, если прибор уже содержит данные от 32-х подключенных устройствах.

Если индикатор «УСТ» продолжает гореть после подключения внешнего устройства, отключите устройство. Проверьте наличие питания устройства согласно его инструкции, правильность его подключения, а затем снова подсоедините устройство к прибору.

6. В случае корректного обнаружения подключаемого устройства прибором снова кратковременно нажмите кнопку «УСТ». Желтый индикатор «УСТ» погаснет, прибор вернется к нормальной работе.

Получить список всех подключенных внешних устройств можно, послав SMS-сообщение с командой «EXT» или «ДОП»:

### **EXT** или **ДОП**

В ответе будет содержаться информация о каждом подключенном устройстве: тип и номер подключенного устройства (тип – буква W для проводных, R для беспроводных датчиков, номер – число от 0 до 31), уникальный идентификатор датчика (6 символов – цифры и буквы A…F, соответствующие идентификатору, указанном на корпусе каждого устройства), имя датчика (до 16 символов). Например:

#### **R07-B7CA64-движение W01-F0D544-блок розеток**

Удалить устройство из памяти системы можно, послав запрос вида «EXT-<тип и номер>» или «ДОП-<тип и номер>». Вместо типа и номера можно указать «ALL» или «ВСЕ», что означает удаление всех ранее запрограммированных устройств, например:

#### **EXT-W12** или **ДОП-R09** или **EXT-ALL** или **ДОП-ВСЕ**

#### **П.3. Подключение контактных датчиков.**

Датчики дыма, движения, открывания двери, протечки, наличия напряжения относятся к контактным датчикам, так как они замыкают или размыкают контакты при необходимости оповещения. Такие датчики подключаются к гнездам «Д1», «Д2», «Д3», «Д4» или «Д5» системы.

Для контактных датчиков используйте следующий алгоритм:

Выключите систему;<br>● ВСТАВЬТЕ DАЗЪЕМ

- вставьте разъем кабеля датчика в<br>• разъемы «Л1» «Л2» «Л3» «Л4» и
- разъемы «Д1», «Д2», «Д3», «Д4» или «Д5» системы.;
- включите систему;<br>• установите пара
- установите параметры реакции системы на контактные датчики,
- отправив сообщения следующего вида (одно сообщение должно состоять из трех цифр):
- Если необходимо срабатывание
- встроенного реле сигнализации при срабатывании датчиков, установите соответствующим параметр RELAY (для нужного реле);
- контактные датчики готовы к работе.

**Внимание!** Здесь представлены настройки самых распространенных контактных датчиков. Для других датчиков есть также инструкции, они прилагаются при покупке и/или доступны на сайте в разделе «Датчики».

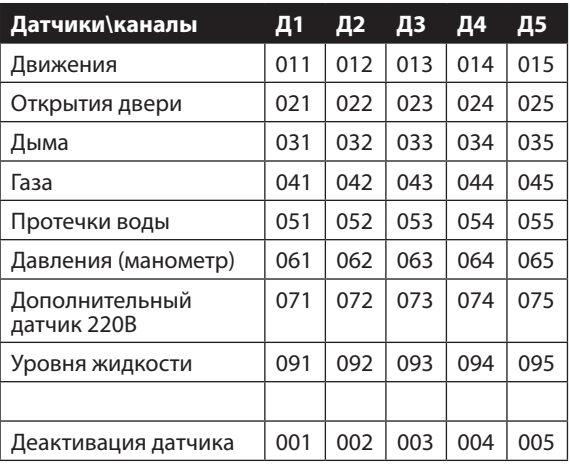

#### **П.4. Подключение манометра с электроконтактной приставкой.**

Манометр предназначен для контроля давления в системе отопления.

В качестве контактного датчика возможно подключение манометра с электроконтактной приставкой, например, «Росма ТМ5 (исполнение 5)».

Манометр с электроконтактной приставкой (далее – манометр) «Росма ТМ5 (исполнение 5)» позволяет помимо визуального отображения значения измеряемого давления сигнализировать о нахождении значения давления в заданном пользователем диапазоне, а также значения, находящегося ниже или выше заданного диапазона (по шкале от минимального до максимального давления, измеряемого манометром). Такая сигнализация позволяет пользователю заблаговременно узнать о состоянии давления в контролируемой системе без визуального наблюдения за табло манометра, используя факт размыкания и замыкание контактов манометра, механически связанных с его стрелкой.

Путем перемещения электрических контактов нижнего и верхнего пределов (уставок) по табло манометра, пользователь может настроить границы значений давления, при которых при перемещении стрелки вслед за изменением давления сработает либо один, либо другой контакт (всего манометр оснащен двумя контактными группами, называемых соответственно левой и правой контактными группами).

Контактные группы манометра подключаются к цифровым входам системы «EctoControl» (далее

– системы), реакция на входы системы конфигурируется посредством соответствующими SMSсообщениями.

Для подключения манометра необходимо использовать 1 или 2 кабеля цифровых входов, входящих в комплект и подключаемых к разъемам Д1...Д5. (см. инструкцию). Для каждого из входов используются только проводники зеленого и коричневого цветов, белый и желтый проводники кабелей должны быть надежно изолированы друг от друга и от прочих цепей.

Манометр на своей боковой стенке содержит клеммную колодку с 4-мя винтовыми зажимами для подключения проводников, идущих к системе. На колодку выведены контакты левой контактной группы (указывают на нижнюю уставку значения давления и преимущественно находится в левой части табло) и контакты правой контактной группы (указывают на верхнюю уставку значения давления и преимущественно находится в правой части табло).

Для подключения кабелей к манометру и для проведения настройки пределов срабатывания контактных групп необходимо:

- открутить винт, фиксирующий крышку клеммной колодки на боковой стенке манометра;

- подключить к клеммной колодке зеленый и коричневый проводники кабелей входов системы в соответствии с требуемым режимом работы;

- установить рычажки левой и правой контактных групп табло манометра в положения,

соответствующим требуемому режиму работы. Для этого используйте отвертку, в середине табло есть настроечный винт;

- установить обратно крышку и клеммной колодки манометра, зафиксировав их соответствующим винтом..

 Далее подробно рассмотрены различные варианты подключения манометра к системе. В качестве примера использован манометр с максимальным измеряемым давлением 4 кгс/см. кв. (4 атм.).

#### **Задача 1: сигнализировать о факте превышения давления (нормальным считать давление 0…2,5 атм).**

**Решение:** использовать 1 любой вход системы (для примера

– Д4) и правую контактную группу манометра.

Последовательность действий:

- установить рычажок правой контактной группы манометра в положение, указывающее на значение 2,5 атм шкалы манометра;

- подключить проводники кабеля входа Д4 системы колодке манометра следующим образом:

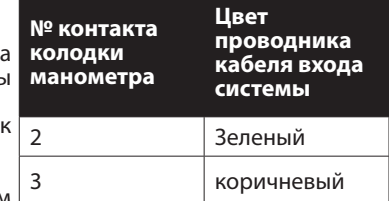

- осуществить настройку параметра входа Д4 системы путем

отправки SMS (заглавными латинскими буквами, здесь и

далее по тексту текст необходимых записей выделен жирным шрифтом):

#### **064**

При превышении значения давления 2,5 атм. замкнувшиеся контакты правой группы манометра (контакты 2 и 3 клеммной колодки) система оповестит пользователя сообщением «Датчик давления –тревога».

Те же действия справедливы и для входа Д5 системы, только необходимо подключать кабель от манометра ко входу Д5 и настроечные данные входа системы указывать следующим образом:

### **065**

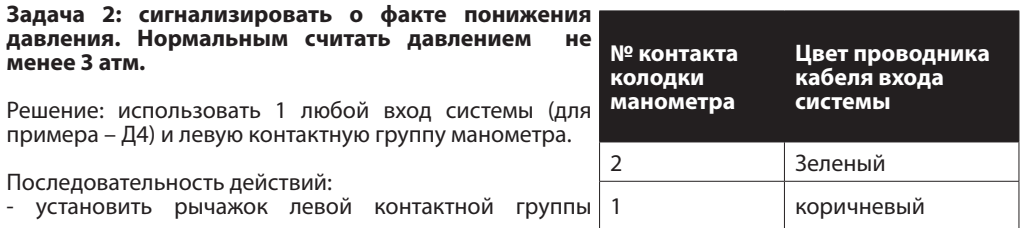

манометра в положение, указывающее на значение 3 атм. шкалы манометра;

- подключить проводники кабеля входа Д4 системы к колодке манометра следующим образом:

- осуществить настройку параметра входа Д4 системы путем отправки SMS:

#### **064**

При падении значения давления ниже 3 атм. разомкнутся контакты левой группы манометра (контакты 2 и 1 клеммной колодки), и система сообщением «датчик 1 - тревога!» оповестит пользователя о понижении давления. Те же действия справедливы и для входа Д5 системы, только необходимо подключать кабель от манометра ко входу Д5 и настроечные данные входа системы указывать в виде

### **065**

#### **Задача 3: сигнализировать о факте понижения и факте повышения давления. Нормальным считать давление не менее 2,5 и не более 3,5 атм.**

Решение: использовать 2 входа системы, левую и правую контактную группу манометра.

#### **Последовательность действий:**

- установить рычажок левой контактной группы манометра в положение, указывающее на значение 2,5 атм. шкалы манометра;

- установить рычажок правой контактной группы манометра в положение, указывающее на значение 3,5 атм. шкалы манометра;

- подключить проводники кабеля входа Д4 и входа Д5 системы к колодке манометра следующим образом:

#### **- осуществить настройку параметров:**

### **064, а также 065**

При падении значения давления ниже 2,5 атм. замкнутся контакты левой группы манометра (контакты 2 и 1 клеммной колодки), и система сообщением «датчик 1 - тревога!» оповестит пользователя о понижении давления. При повышении значения давления выше 3,5 атм. замкнутся контакты правой группы манометра (контакты 2 и 3 клеммной колодки), и система сообщением «датчик 2 - тревога!» оповестит пользователя о повышении давления.

#### **П.5. Подключение датчика с интерфейсом «токовая петля 4…20мА»**

Датчик с интерфейсом «токовая петля 4…20мА» предназначен для преобразования большого

количества неэлектрических величин (давление жидкости, газа, температуры и т.д.) в значение тока, пропорционального измеряемой величине. При этом значение тока, равное 4мА, принимается за минимальные показания датчика (ноль), 20мА – максимальные, зависят от типа датчика и его конструкции, это значение определяет производитель датчика. Система преобразует токовый сигнал датчика в число от 0 до 100%, причем за 100% принимаются максимальные показания датчика. Таким образом, реальное значение измеряемой величины будет вычисляться как максимальное

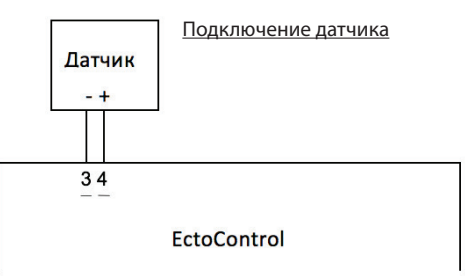

значение величины, измеряемого датчиком, деленное на 100 и умноженное на показание системы.

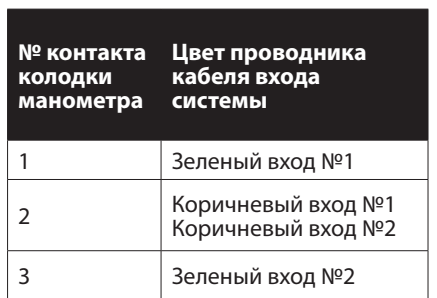

#### **П.6. Схема включения внешнего оповещателя, работающего от напряжения 220В.**

Схема включения внешнего оповещателя

Для простоты и удобства рекомендуем включать такого рода нагрузки в реле DEF.

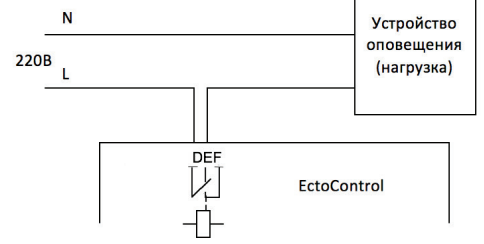

**П.7. Схема включения внешнего оповещателя, работающего встроенного в систему источника питания: (Светозвуковая сигнализация) Между 4 и G перемычка.**

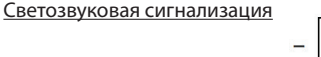

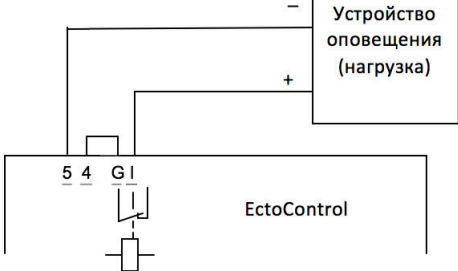

#### **П.8. Распайка и подключение сторонних контактных датчиков.**

Цифровые входы типа «сухой контакт». Разъем типа «4P4C». Предназначены для подключения датчиков, замыкающих или размыкающих контакты при срабатывании.

#### **Назначение контактов: Схема подключения**

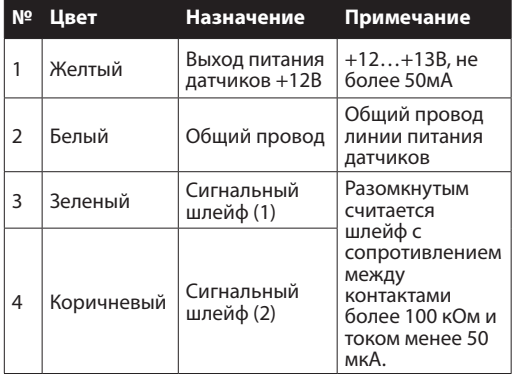

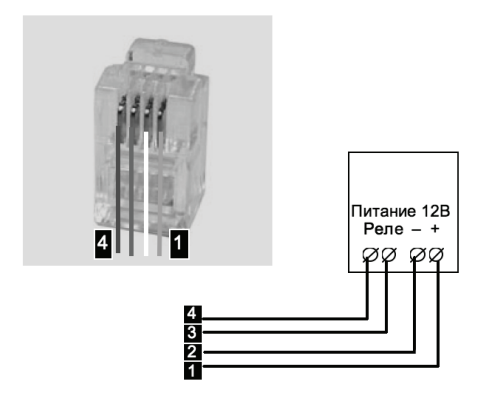

#### **П.9. Использование системы EctoControl в режиме термостата (поддержание и дистанционное управление температурой) - управлять котлом.**

Система может работать в паре с нагревательным прибором, играя совместно с термодатчиком роль термостата. При этом, если температура, измеренная датчиком, будет ниже температуры, указанной в параметре для поддержания, автоматически включится встроенное реле, которое включит нагревательный прибор пользователя (как правило, используя промежуточный силовой контактор). При достижении температуры, указанной в **параметре для поддержания**, встроенное реле выключится, обесточив при этом нагреватель. Далее, при падении температуры, цикл повторится снова.

Для простоты обеспечения такого режима работы системы рекомендуем использовать реле №1 (АВС). В случае, если у вас несколько нагревательных приборов, то вы без друга можете использовать и 2 других встроенных реле (реле DEF и GHI).

Для активации режима управления для реле №1 (АВС) необходимо отправить следующие SMS на номер системы:

**RELAY1=KT1** (срабатывание внутреннего реле №1 по термодатчику Т1)

По умолчанию установлена температура для поддержания 20 град.С. Чтобы изменять температуру поддержания для реле №1 (АВС), необходимо SMS: Txx, где xxзначение градусов в цифрах. Например, нужно поставить поддержание температуру = 11 град.С.

Для этого необходимо написать **SMS: Т11**

#### **Пример:**

#### **1234:kНагрев веранда**

Управлением отопительным котлом с помощью системы производится путем подключения контактов встроенного реле системы к контактам термостата (комнатного регулятора температуры) котла.

Комнатный регулятор температуры представляет собой пару контактов, которая при достижении окружающего воздуха установленной температуры размыкается (вариант 1) или замыкается (вариант 2). Тип регулятора для каждой марки котла необходимо установить опытным путем. Для каждого из вариантов регулятора возможно подключение системы как вместо штатного регулятора, так и вместе с ним. В первом случае регулировка температуры воздуха с помощью системы может быть выполнена во всем доступном котлу диапазоне температур (система имитирует работу регулятора, позволяя уделено установить необходимую температуру в помещении), а во втором – до некоего максимального уровня, установленного регулятором, то есть имитация работы регулятора происходит лишь до некоего граничного значения температуры, заданного комнатным регулятором.

#### **Схема подключения системы к котлу вместо комнатного регулятора, вариант 1 (термостат размыкается при достижении заданной температуры).**

Схема А предусматривает управление температурой только с помощью системы. Схема Б предусматривает возможность ограничить верхнее значение температуры комнатным регулятором. В этом случае установленное значение температуры на регуляторе должно быть равно или чуть выше максимальной температуры, возможной в помещении.

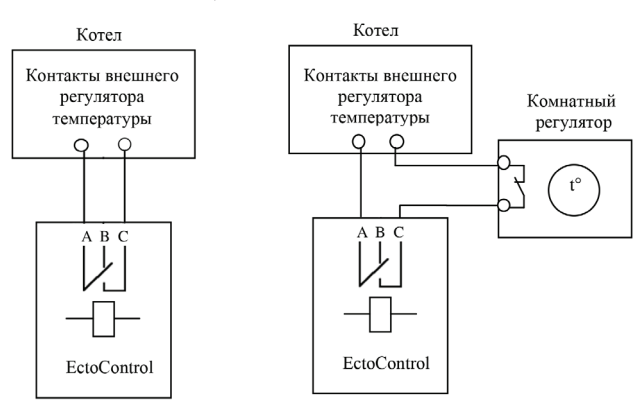

#### **Схема подключения системы к котлу вместо комнатного регулятора, вариант 2 (термостат замыкается при достижении заданной температуры).**

Схема А предусматривает управление температурой только с помощью системы. Схема Б предусматривает возможность ограничить верхнее значение температуры комнатным регулятором. В этом случае установленное значение температуры на регуляторе должно быть равно или чуть выше максимальной температуры, возможной в помещении.

**П.10. Использование системы EctoControl в режиме термостата (поддержание и** 

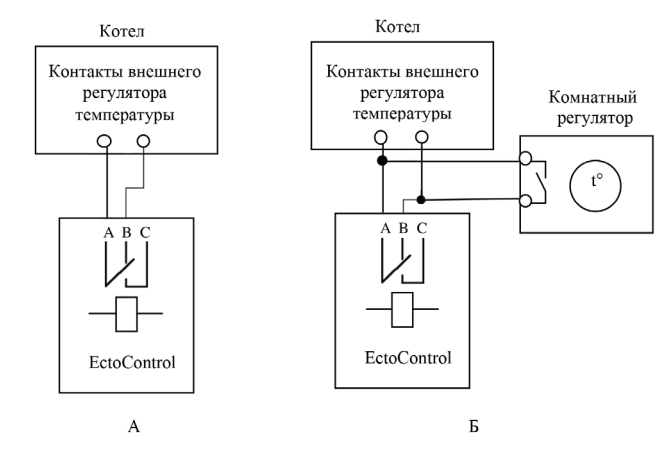

**дистанционное управление температурой) - управлять силовой нагрузкой.**

#### **Схема подключения электромагнитного контактора к системе EctoControl для коммутации однофазной нагрузки**

Пример типовой схемы подключения электромагнитного контактора показана на рисунке. При срабатывании встроенного реле системы EctoControl произойдет включение обмотки контактора К1 и на нагрузку посредством замкнувшихся контактов контактора будет подано

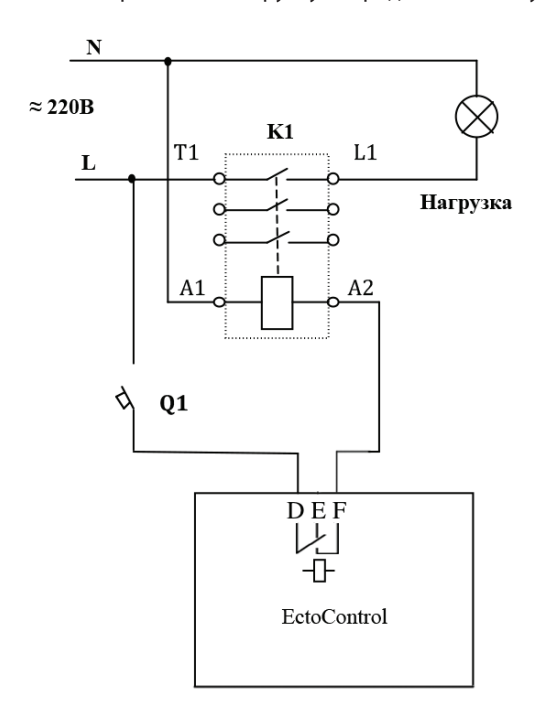

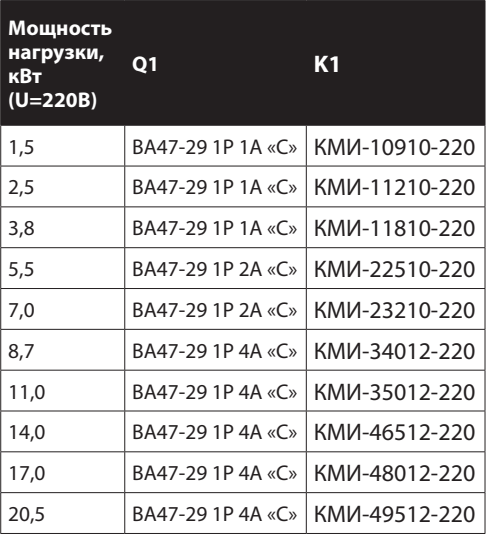

#### **Примечание:** Если использовать другие реле, то:

- для реле №1 (АВС) использовать "А" и "С"
- для реле №3 (GHI) использовать "G" и "I"

напряжение питающей сети. Размыкание реле системы приведет к отключению контактора К1 и нагрузки.

Соответствие типа контактора максимально допустимой мощности коммутируемой нагрузки показано в таблице (в качестве примера приведены контакторы фирмы IEK). При использовании контакторов других производителей ознакомьтесь с техническими параметрами контакторов для подбора аналогов.

#### **Примечание:**

Цепи защиты нагрузки и обмоток контакторов условно не показаны. При потребляемом токе нагрузок более 18А замените указанные контакторы на более мощные.

#### **Схема подключения электромагнитного контактора с переключателем режима «ручной/автоматический» к системе EctoControl для коммутации однофазной нагрузки**

Пример типовой схемы подключения электромагнитного контактора показана на рисунке. Автоматический выключатель Q1 позволяет либо выключить нагрузку, обесточив цепь контактора К1 (положение выключателя

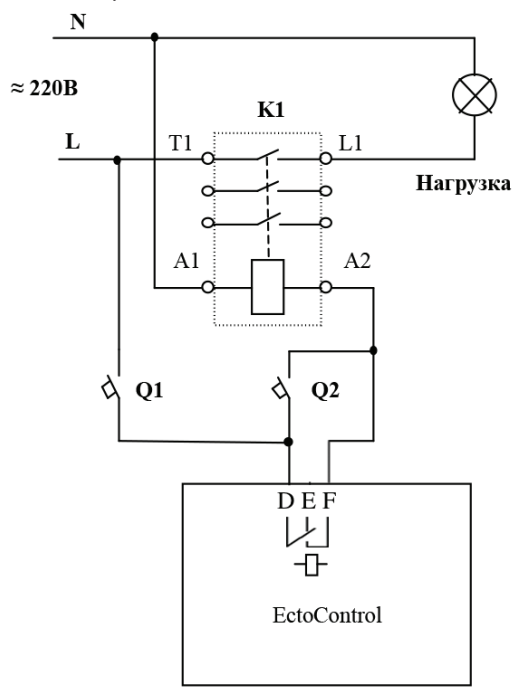

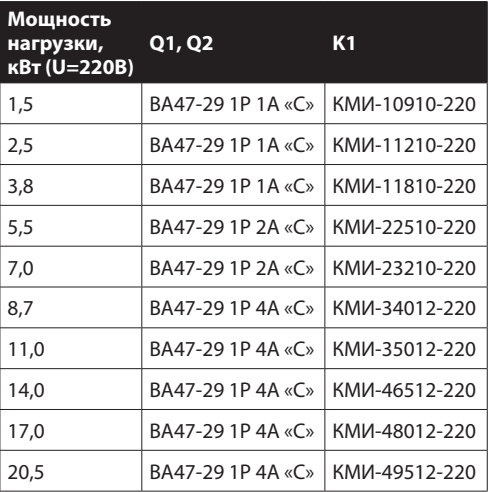

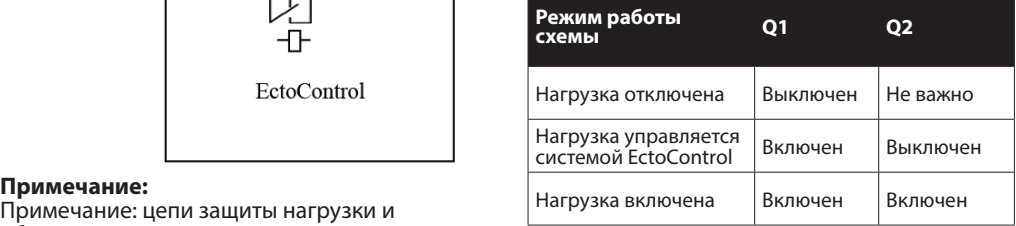

обмотки контактора на схеме не показаны.

«отключено»), либо позволить управлять нагрузкой вручную или автоматически (положение выключателя «включено»).

При срабатывании встроенного реле системы EctoControl при выключенном автоматическом выключателе Q2 (режим «автоматического включения») произойдет включение обмотки контактора К1 и на нагрузку посредством замкнувшихся контактов контактора будет подано напряжение питающей сети. Размыкание реле системы приведет к отключению контактора К1 и нагрузки. Если защитный автомат Q2 включен, вне зависимости от состояния реле системы нагрузка будет включена (режим «ручного включения»). Вышеуказанные действия возможны только при включенном выключателе Q1.

Если в полном ручном отключении нагрузки необходимости нет, выключатель Q1 можно

исключить из схемы, подключив точку соединения выключателя Q2 и выхода «4» системы напрямую к цепи «L» питающей сети.

#### **П.11. Перезапуск отопительного котла и сброс ошибок его работы с помощью системы EctoControl**

В процессе эксплуатации отопительных котлов иногда случаются ситуации, когда автоматика котла определяет возникшие нарушения в его работе и останавливает котел. Как правило, в таких случаях необходимо вмешательство пользователя или технического специалиста. Однако в большинстве случаев причины остановки работы котла носят сиюминутный характер и связаны со скачками (или исчезновением) напряжения питания, подачей газа и т.п. В таких случаях котел может быть перезапущен удаленно.

Как правило, перезапустить котел, прекративший свою работу по какой-либо причине, можно двумя способами: временно отключить и снова включить электропитание котла и нажать специальную кнопку «сброс».

1. Отключение и включение котла. Котел необходимо подключить через контактор, как показано на рисунке.

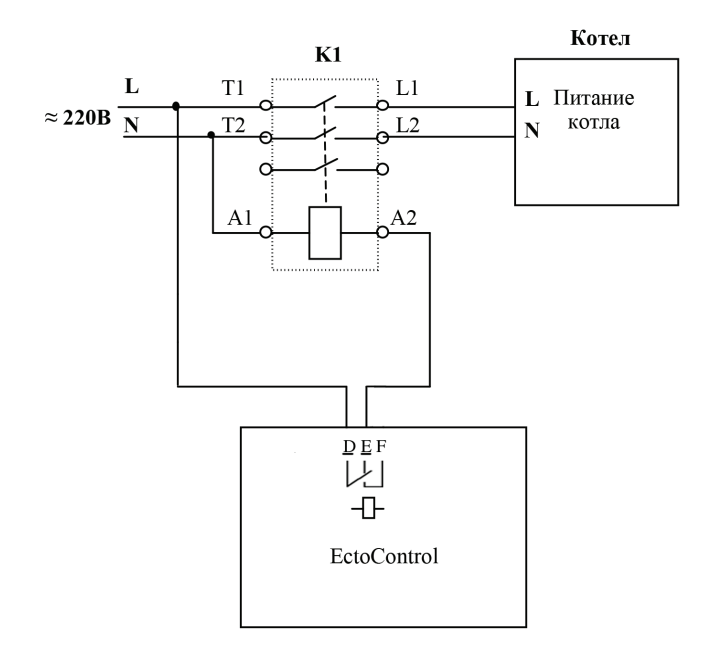

Кратковременное включение встроенного реле системы приведет к тому, что силовой контактор будет временно обесточен и отключит питание котла полностью на заданное время.

2. Сброс котла кнопкой «сброс». Контакты кнопки необходимо подключить к системе так, как показано на рисунке А (если кнопка срабатывает на замыкание контактов) или Б (если кнопка срабатывает на размыкание контактов). Кратковременное включение встроенного реле системы приведет к имитации нажатии кнопки «сброс» котла и удержании ее в нажатом состоянии заданное время.

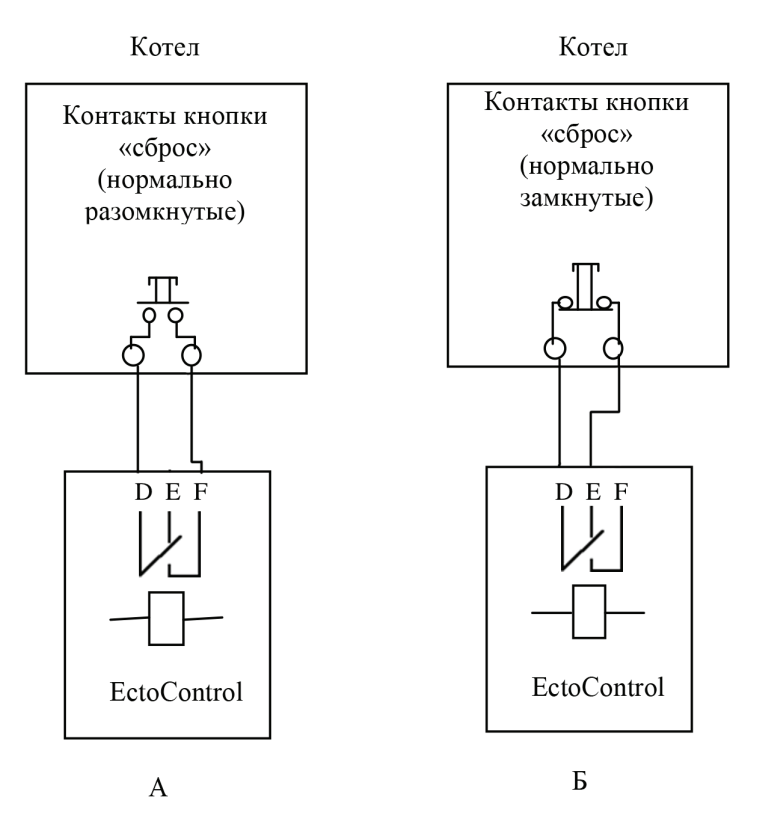

Для настройки системы на работу внутреннего реле в импульсном режиме отправьте системе следующее SMS-сообщение, переводящее внутреннее реле в режим ручного управления:

### **RELAY2=#**

Чтобы вызвать срабатывание встроенного реле на 10 секунд (рекомендуемое значение), отправьте SMS-сообщение системе:

### **2+10**

При использовании обеих схем внимательно изучите документацию на имеющийся в вашем распоряжении котел. При необходимости измените время удержания кнопки сброса котла.

#### **П.12 Подключение микрофона.**

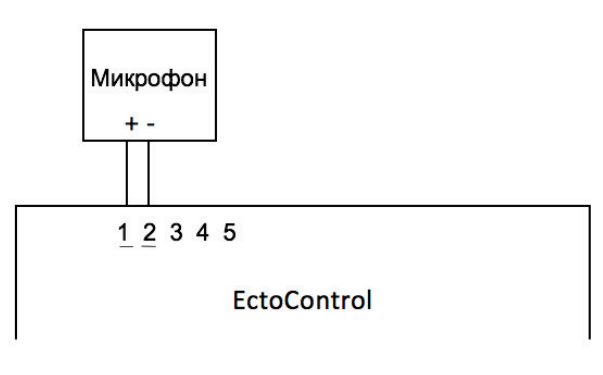

### **П.13. Настройки по умолчанию (Базовые настройки).**

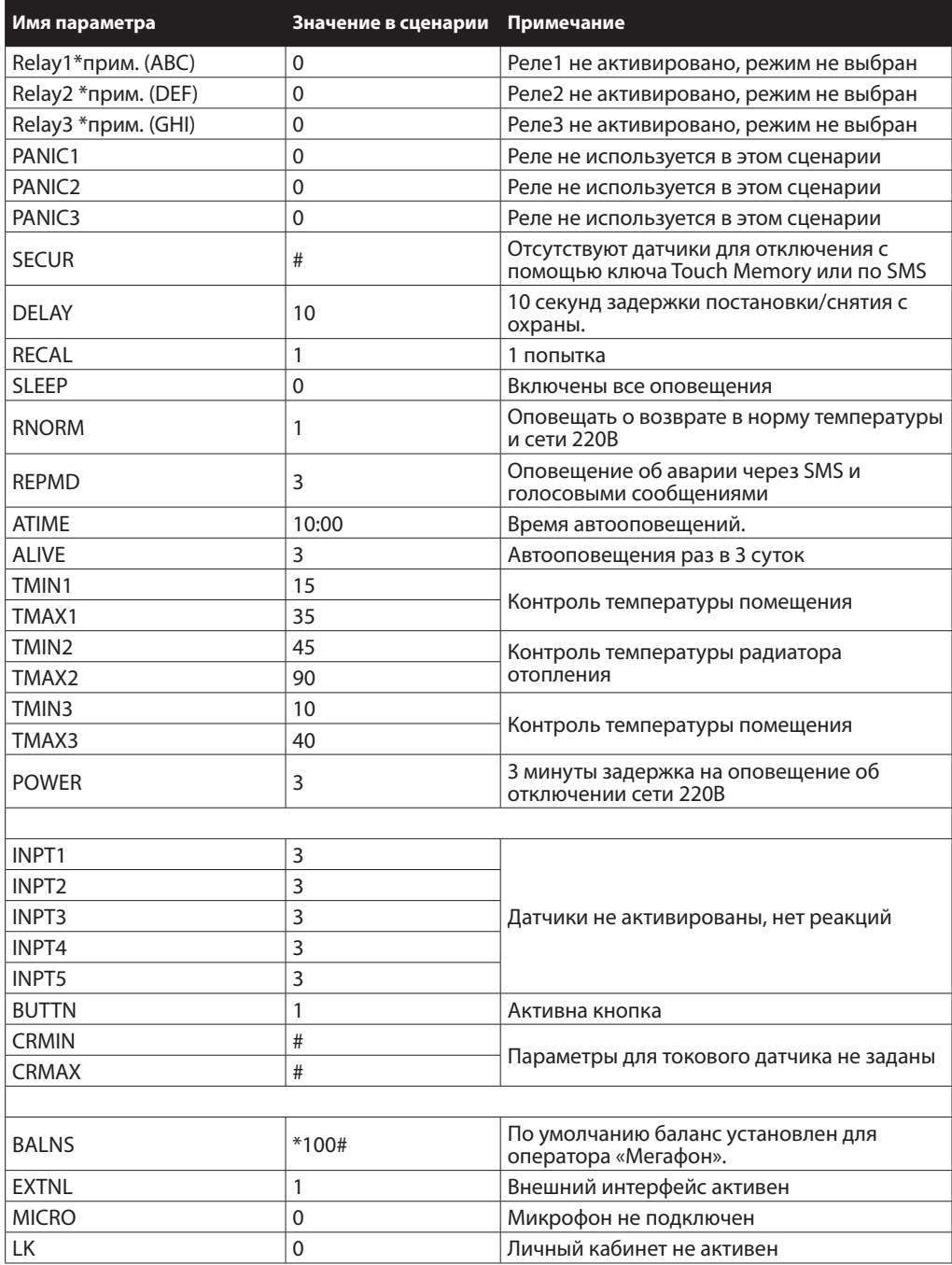

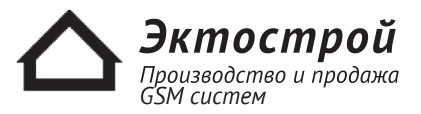

**8 800 555-22-69 Бесплатно по России** 8 495 215-22-69 Москва info@ectostroy.ru www.ectostroy.ru